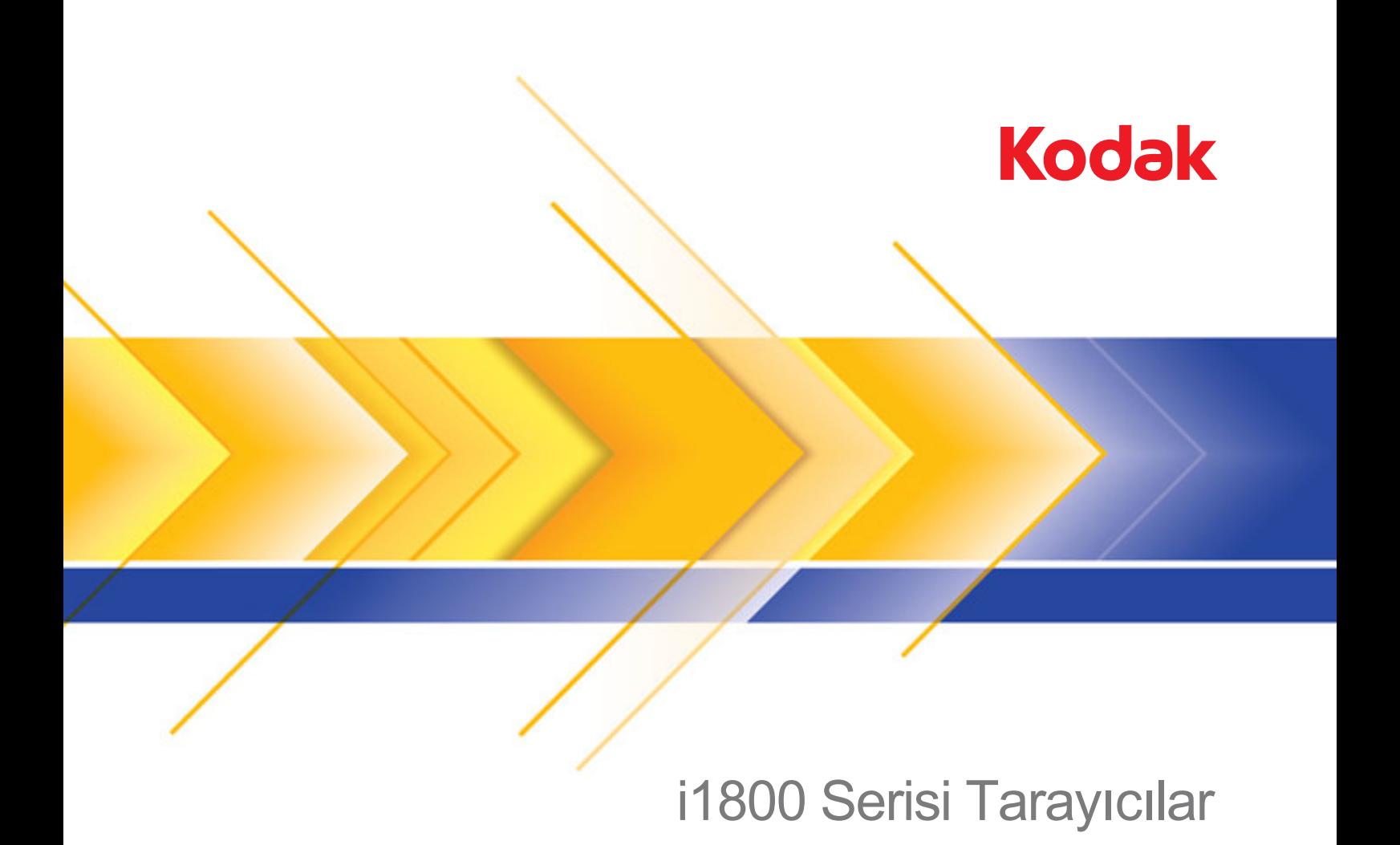

Operatör Eğitim Kılavuzu

# **Temel Operatör Eğitimi**

Geliştirilmiş *Kodak* i1800 Serisi Tarayıcı Temel Operatör Eğitimi'ne hoş geldiniz. Bu kurs en yeni, yüksek hızlı belge tarayıcınızın çalıştırılması ve bakımı konusunda kapsamlı bilgi vermek için hazırlanmıştır. Tüm yeni *Kodak* i1800 Serisi Tarayıcılar için, işyerinizin (ve şirketinizde, varsa, diğer yerlerin) tarayıcının ilk kurulduğu günden itibaren en yüksek verimi elde etmesini sağlamak üzere, kurulum sırasında profesyonel bir hizmet olarak bu eğitim kursu verilmektedir.

# **Kontrol listesi**

Aşağıda, ele alınacak konuların bir özeti verilmektedir. Bu dersin tamamlanması için 1,5 ila 2 saatlik özel bir ders süresi gerekecektir.

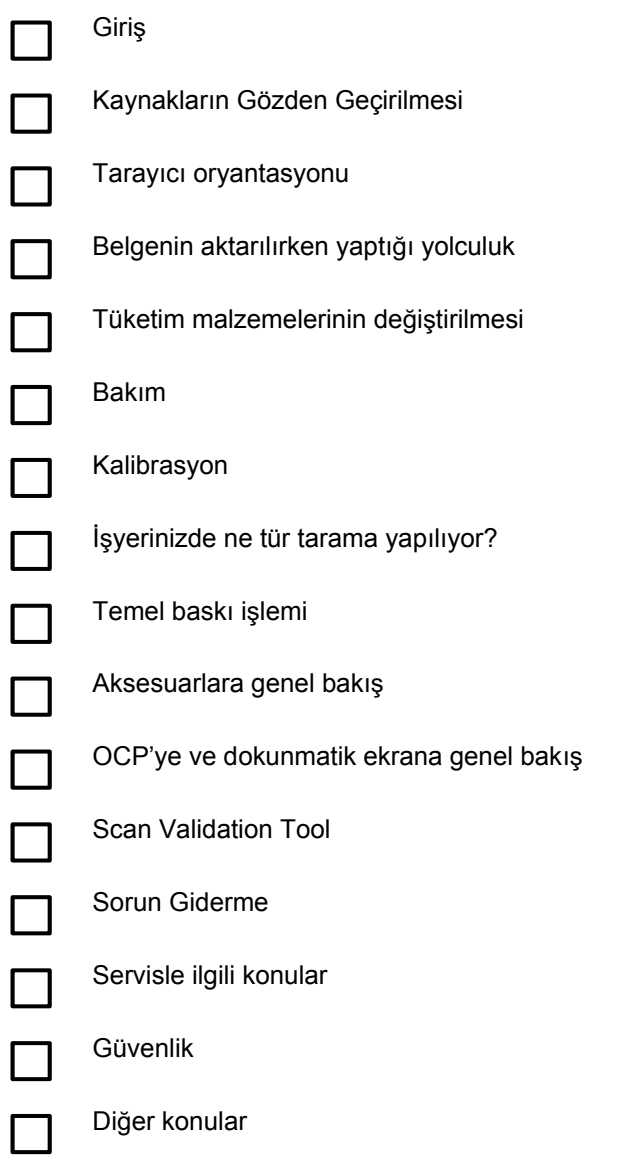

# $G$ *RR*

Bu eğitim programı size tarayıcınızı çalıştırabilmeniz için gereken pratik deneyimleri sağlar. Tarayıcıyı çalıştırma ve tarayıcı bakımının tüm fiziksel yönleri ve tarayıcıyla etkilesim olanakları Kodak'ın eğitimli bir teknisyeni yardımıyla gösterilecektir. Tüketim malzemelerini değiştirme prosedürleri ve önerilen tarayıcı temizleme düzeni de konular arasındadır.

lşyerinizin özel tarama uygulamasının kullanımı ve prosedürleri bu eğitim kapsamında değildir. Kodak i1800 Serisi Tarayıcı, dünyanın çeşitli yerlerinden çok sayıda şirketin geliştirmiş olduğu cesitli tarama uygulamalarınca desteklenmektedir. Bu ürünleri en iyi bilen orijinal yazılım satıcılarından yazılım ve görüntü isleme eğitimi istemenizi öneririz. İsveriniz tarama uygulamanız olarak *Kodak* Capture Software uygulamasını seçtiyse, özel gereksinimlerinizi karşılayacak ayrı bir eğitimi memnuniyetle veririz.

# **KAYNAKLARIN GÖZDEN GECİRİLMESİ**

Tarayıcı konusunda deneyim kazandıkça hemen ders sırasında karşılaşmadığınız farklı özellikler ve beceriler konusunda sorular sormanız gerekebilir. İleride gereksinim duyacağınız yanıtları bulmanıza yardımcı olmak için, kaynakların ve her kaynakta neler bulacağınızın açıklandığı bu listeyi derledik.

#### ¾ **Kullanım Kılavuzu**

Yayın A-61555: Yeni tarayıcıyla birlikte bir basılı kopya (İngilizce) olarak ve Kodak i1800 Series Scanner Firmware, Drivers and Users Guide (*Kodak* i1800 Serisi Tarayıcı Ürün Yazılımı, Sürücüleri ve Kullanım Kılavuzu) CD'sindeki \UserGuide (Kullanım Kılavuzu) klasöründe PDF halinde diğer dillerde verilir.

Burada tarayıcıyı çalıştırmayla ilgili «nasıl yapılır» türü soruların yanıtları verilmektedir. Burada ele alınacak konuların birçoğu (ön ayırma pedinin değiştirilme sıklığından, çoklu besleme alarmında kullanılan sesin değiştirilmesine kadar) Kullanım Kılavuzu'nda ayrıntılı olarak verilmektedir.

#### ¾ **Hızlı øpucu Kılavuzu**

Yayın A-61556: Yeni tarayıcıyla birlikte tüm dillerde bir basılı kopya ve *Kodak* i1800 Series Scanner Firmware, Drivers and Users Guide (*Kodak* i1800 Serisi Tarayıcı Ürün Yazılımı, Sürücüleri ve Kullanım Kılavuzu) CD'sindeki \Documentation (Belgeler) klasöründe PDF olarak verilir.

Bu, tüketim malzemesi katalog numaralarının kolayca bulunabileceği ve mesainizin sonunda doğru temizlik prosedürleri için bir hatırlatıcı olarak yararlanılacak, kullanışlı bir başvuru kartıdır.

### ¾ **Görüntü øúleme Kılavuzu**

Yayın A-61580: *Kodak* i1800 Series Scanner Firmware, Drivers and Users Guide (*Kodak* i1800 Serisi Tarayıcı Ürün Yazılımı, Sürücüleri ve Kullanım Kılavuzu) CD'sindeki \Documentation (Belgeler) klasöründe yalnızca İngilizce dilinde bir PDF sürümü vardır.

Bu, tarayıcının görüntüleri yakalayabileceği birçok farklı yol için eksiksiz bir başvuru kaynağıdır. «TWAIN veya ISIS sürücüsündeki tüm bu görüntü kalitesi seçenekleri ne işe yarar?» veya «3 düzeyli indekslemeye ilişkin düzey kurallarını izlemek için düzeyimi nasıl ayarlarım?» Görüntü İşleme Kılavuzu'nda bu ve benzeri yanıtlar verilmektedir. Operatör olarak bu düzeyde bilgiler gerekmeyecektir, ancak iş ayarlarıyla ilgiliyseniz, bu kılavuzda bahsedilen tüm bu tarayıcı özelliklerine sahip olmaktan memnun kalırsınız.

# ¾ **Kurulum Planlama Kılavuzu**

Yayın A-61578: Bir Kodak FE'den veya RTC'den (Bölge Teknik Koordinatörü) İngilizce bir PDF sürümü temin edilebilir.

Bu kılavuz isyerinize kurulum tarihinden önce teslim edilmiş ve kurulum gününde planlama kılavuzu olarak kullanılmış olmalıdır. Bu belgede işyeri teknik özellik gereksinimlerinin (güç kalitesi vb.) yanı sıra, tarayıcının kurulumu sırasında siz ve Kodak için yerleşim beklentilerinin ayrıntıları verilmektedir.

# ¾ **Parlaklık ve Kontrast Kontrolü Baúvuru Kılavuzu**

Yayın A-61587: Brightness and Contrast Control (Parlaklık ve Kontrast Kontrolü) CD'sinde yalnızca İngilizce dilinde bir PDF sürümü vardır.

Parlaklık ve Kontrast Kontrolleri yardımcı programını kullanırken görüntülerinizi olusturmada kullanılan renkleri kontrol etmenize olanak sağlayan özel «renk tabloları» olusturmaya gereksinim duyarsanız bu kılavuza bakmanız gerekir. Görüntü İsleme Kılavuzu'nda olduğu gibi, yalnızca operatör olarak, iş ayarları yapmadıkça bu düzeyde bilgiler gerekmeyecektir.

#### ¾ **Sarf ve Tüketim Malzemeleri Katalo÷u**

Yayın A-61403: *Kodak* i1800 Series Scanner Firmware, Drivers and Users Guide (*Kodak* i1800 Serisi Tarayıcı Ürün Yazılımı, Sürücüleri ve Kullanım Kılavuzu) CD'sindeki \Documentation (Belgeler) klasöründe yalnızca İngilizce dilinde bir PDF sürümü vardır.

Bu, siparisini vermek istediğiniz tüketim malzemeleri kitinin boyutunu belirlemek üzere bakmanız gereken katalogdur: Büyük, Ekstra Büyük veya Ekstra Ekstra Büyük. Tüm *Kodak* Belge Tarayıcılarının tüketim malzemelerinin tam listesi burada verilmektedir.

# ¾ **Çevrimiçi Yardım**

Tarayıcı sürücümüzde (TWAIN) artık gerektiğinde tarayıcı ayarlarını anlamanız için çevrimiçi yardım sağlayabilen eksiksiz bir çevrimiçi yardım sistemi bulunuvor. Bu araca erisim, kullandığınız tarama uygulamasına bağlıdır. Yazılımınız erişime izin veriyorsa, bu çevrimiçi yardım, sorularınızın kısa sürede yanıtlanması için çok iyi bir olanak olabilir.

¾ www.Kodak.com

En son tarayıcı bilgileri ve sürücüler her zaman web sitemizden bulunabilir. Belge tarayıcılarımızla ilgili sayfalara kolayca ulaşabilmeniz için şu URL'leri kullanın:

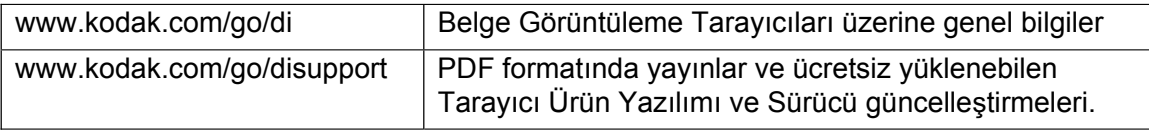

Tarayıcı uygulama desteğinizin web sitemizden en güncel bilgileri alabilmesi için, Kodak, sürücü güncelleştirmeleriyle tarayıcılarımıza sık sık bilgiler eklemektedir. Ayrıca, Kullanım Kılavuzunuzu veya diğer yayınların kopyasını bulamazsanız, web sitesi kolayca yüklenebilen PDF dosyaları sağlar.

# **FAALİYET**

Tarayıcının ana bilgisayarındaki masaüstünde «Kodak Tarayıcı Kılavuzları» adlı bir klasör olusturup bu klasöre *Kodak* i1800 Series Scanner Firmware, Drivers and Users Guide (*Kodak* i1800 Serisi Tarayıcı Ürün Yazılımı, Sürücüleri ve Kullanım Kılavuzu) CD'sinden aşağıdaki dosyaları kopyalayın; bu sayede dosyalar gerektiğinde operatörün elinin altında hazır olur.

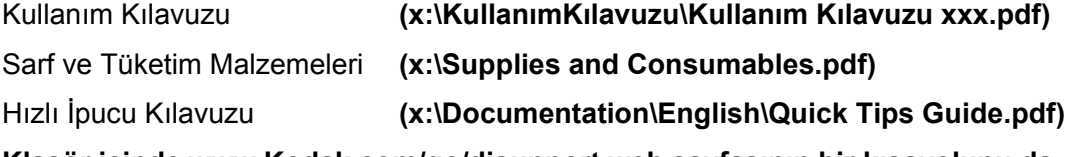

**Klasör içinde www.Kodak.com/go/disupport web sayfasının bir kısayolunu da oluúturun.**

# **FAALIYET**

Kullanım Kılavuzu'nun ve Hızlı İpucu Kılavuzu'nun tarayıcı kaidesi kapağının iç tarafındaki cepte uygun bir şekilde saklandığından emin olun.

# **TARAYICI ORYANTASYONU**

ùimdi size tarayıcıda Yalnızca Say moduyla bir gösteri yapılacak ve e÷itmen *Kodak* i1800 Serisi Tarayıcının temel bileşenlerini gösterecek.

İki güç anahtarı vardır; ancak tarayıcının arkasındaki ana güç anahtarı nadiren kullanılır.

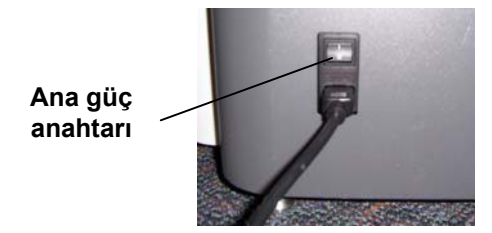

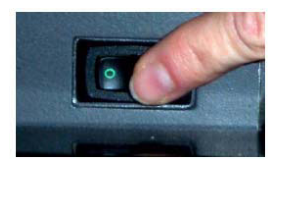

# **Ön görünüm**

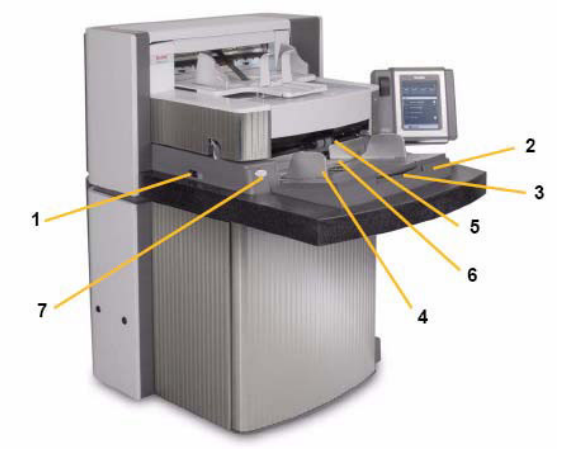

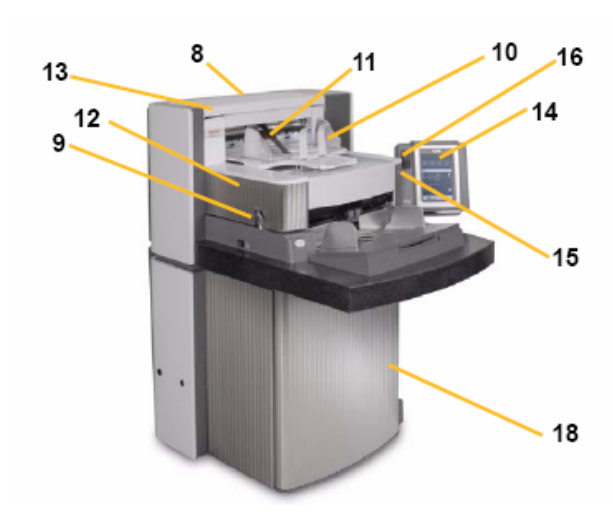

- 
- 
- 
- **4** Giriş yükselticisi yan kılavuzları **11** Çıkış saptırıcı
- 
- 
- **7** Aralık bırakma düğmesi **14** Dokunmatik ekran
- **1** Güç anahtarı **8** Servis K numarası
- **2** Giriş yükselticisi **9 9** POD (bölme) mandalı
- **3** Giriş yükselticisi uzatması **10** Çıkış tepsisi ve durdurma ucu
	-
- **5** Besleme modülü **12** Yazıcı ön erişim kapağı
- **6** Kağıt algılama sensörü **13** Yazıcı arka erişim kapağı
	-
	- **15** LED
	- 16 Calışma alanı tablası yükseklik ayar düğmesi
	- **17** Yükseklik ayar kablosu
	- **18** øç tarafında saklama cebi olan kapak

# **FAALIYET**

Her öğrenciye tarayıcıyı kendi boylarına göre ayarlatın ve Yalnızca Say modunda bir belge yığını taratın.

# **BELGENøN AKTARILIRKEN YAPTIöI YOLCULUK**

Tarayıcı üzerinde operatörün bakış açısından bir deneyim yaşadınız ve şimdi tarayıcıyı belge açısından inceleyeceksiniz. Belgenin giriş yükselticisinden başlayıp yığından ayrılışına, ultrasonik çift besleme algılamasından arka taraf görüntülemesine, oradan da ön taraf görüntülemesine ve en sonunda çıkışta yeniden yığınlamaya kadar ilerlediği yolu izleyeceğiz. Bu perspektif, tarayıcı aktarıcısının çeşitli parçaları hakkında mantıksal bir dizilişle konusmamıza olanak sağlamaktadır. Eğitmen bu kursta daha sonra değinilecek olan önemli bilesenleri açıklayacaktır. Tarayıcı aktarıcısının temel olarak kavranması, operatör olarak ekipmanla daha rahat çalışmanızı ve daha fazla verim almanızı sağlar.

- $\triangleright$  Yeşil uyarı etiketlerine dikkat edin
- $\triangleright$  Birinci aşama: Giriş yükselticisi
	- Ofset tarama için bağımsız olarak ayarlanabilen yan kılavuzlar.
	- Kağıt algılama sensörü.
	- Kilitleme/Kilit açma anahtarı.
	- Uzun belge tutma teli.
	- Yükselticiyi dört ayrı başlatma yüksekliğine ayarlamak için ana bilgisayardaki tarama uygulaması kullanılabilir.
- $\triangleright$  İkinci aşama: Belgenin yığından ayrılması
	- Bölmenin açılması.
	- Aşağıdakilerin yeri ve işlevleri:
		- ön ayırma pedi
		- ayırma silindiri
		- besleme modülü
	- Çok kalın veya hasarlı belgelerin beslenmesi için ayırma silindirini indiren bir Aralık Bırakma düğmesi olduğunu gösterin.
- $\triangleright$  Üçüncü aşama: Görüntüleme öncesinde belgenin aktarılması
	- Aktarma silindirlerini, UDDS sensörlerini ve yama başlığı sensörlerini inceleyin.
	- Yazıcı plakasını inceleyin; öndeki yazıcı arka plan şeritlerini çıkarıp ön mürekkep kurutucuları gösterin.
- $\triangleright$  Dördüncü aşama: Görüntüleme
	- Görüntü Arka Planı. Çıkarıp cizikler hakkında konusun. Beyaz arka plan aksesuarını ve kullanımını anlatın.
	- Görüntüleme Kılavuzları (üst ve alt). Beyaz yamayı, görüntüleme kılavuzlarının cıkarılmasını ve Staticide bezleriyle nasıl temizlendiğini anlatın. Üst görüntüleme kılavuzunda mürekkep bulaşmasını önleyecek ızgara bulunduğunu, ancak bunun alt görüntüleme kılavuzunda olmadığını belirtin.
	- Lambalar. Müsteri değiştiremez.
		- NOT: Alttaki lambaların arasında bir cam bölme bulunur; üstteki lambalarda bu cam bölme yoktur. Üst kamera alanına hiçbir úey **sokmayın**.
- $\triangleright$  Beşinci aşama: Görüntüleme sonrasında belgenin aktarılması
	- Arka mürekkep kurutucularının yerini ve nasıl değiştirildiğini gösterin.
- $\triangleright$  Altıncı aşama: Çıkışın yeniden yığınlanması
	- Çıkış tepsisini inceleyin: Yan kılavuzlar ve durdurucu uç. Tepsinin altındaki tel ayakları kullanarak, çıkış tepsisinin yerleştirilebileceği çeşitli konumları inceleyin. Ayrıca uzun belge tutma telinden ve kısa belge yı÷ınlayıcıdan bahsedin.

# **FAALIYET**

Aktarıcı bileşenleriyle ilgili tüm soruları yanıtlayın.

# $T$ ÜKET**İM MALZEMELERİNİN DEĞİSTİRİLMESİ**

Bu kısımda eğitmen tüm tüketim malzemeleri (normal kullanımla yıpranacak olan tarayıcı parçalarını) tanımlayacak ve size bu öğeleri değiştirmede izlenecek doğru prosedürleri öğretecektir. Tıpkı arabanızın yolda kalmaması için yağını ve aşınan lastiklerini değiştirmeniz gerektiği gibi, tarayıcıdaki tüketim malzemelerinin zamanında değiştirilmesi de performansı açısından büyük önem taşır. Operatör olarak, tüketim malzemelerini yıprandıkça değiştirirseniz kağıt besleme sorunlarıyla daha az karşılaşırsınız.

# *Kullanım Kılavuzu'nun Bakım bölümündeki De÷iútirme Prosedürleri kısmını açın.*

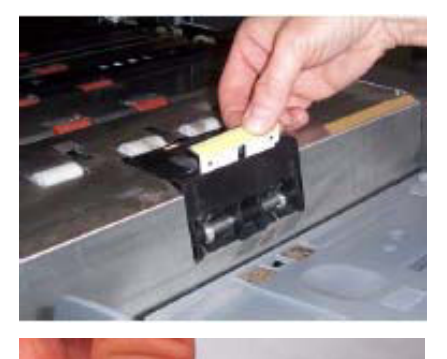

**Ön ayırma pedi**: Ön ayırma pedini aşağı yukarı 250.000 belgede bir değiştirmeniz önerilir.

**Besleme modülü lastikleri ve ayırma silindiri lastikleri**: Lastik ömrü kağıt türlerine, ortama ve temizliğe göre değişir. Temiz, NCR (karbonsuz) olmayan, US boyutlu, 20 Ib bond kağıtlar için nominal lastik ömrü, yatay beslenen aşağı yukarı 600.000 belgedir; sonuçlar değişiklik gösterecektir. Besleme performansında azalma, çoklu beslemeler, duraklamalar vb., lastiklerin değiştirilmesi gerektiğini gösterir. Besleme modülündeki tüm lastikleri ve ayırma silindirini aynı zamanda değiştirin.

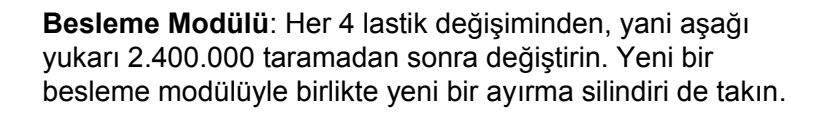

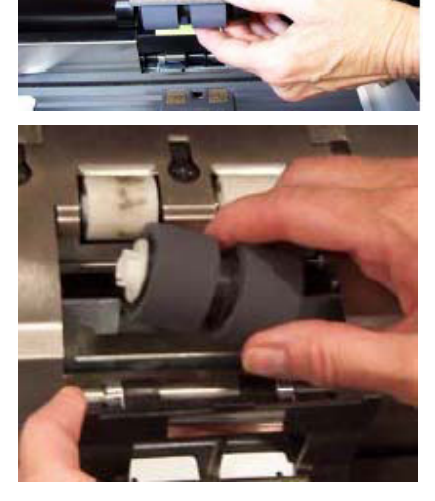

**Ayırma silindiri:** Her 4 lastik değişiminden, yani aşağı yukarı 2.400.000 taramadan sonra değiştirin. Yeni bir besleme modülüyle birlikte yeni bir ayırma silindiri de takın. **İpucu**: Müşteriye, yeni lastiklerle birlikte takılacak bir besleme modülü ve ayırma silindirini hazır bulundurmasını önerin. Müşteri besleme modülünü ve ayırma silindirlerini hemen değiştirip iş kesintisinden kurtulur. Lastikler, besleme modülü ve ayırma silindiri devre dışıyken deăistirilebilir.

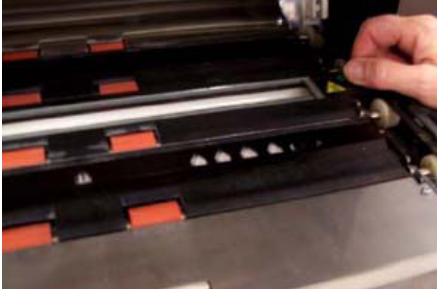

**Görüntüleme kılavuzları**: Görüntüleme kılavuzlarını yalnızca ciddi şekilde çizildiği ve taranan görüntülerde bozulmalar görüldüğü zaman değiştirin. Çizilen görüntüleme kılavuzlarının neden olduğu görüntü bozuklukları genelde kağıdın taşındığı yönde uzanan çizgiler veya izler olur.

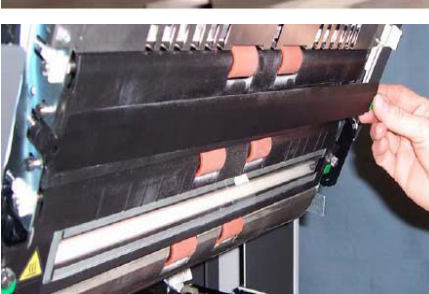

Arka planlar: Arka planları yalnızca çizildiği ve taranan görüntülerde bozulmalar görüldüğü zaman değiştirin. Çizilmiş siyah arka planların neden olduğu görüntü bozuklukları genellikle görüntünün sol veya sağ tarafında (görüntünün döndürülmediği varsayılırsa) siyah çerçeve olusumlarıdır.

# **FAALIYET**

- ▶ Öğrencilere Kullanım Kılavuzu'nun Bakım bölümündeki Değiştirme Prosedürleri kısmını gösterin.
- ⊁ Her öğrenci besleme modülündeki ve ayırma silindirindeki lastikler dahil, bu öğeleri çıkarıp değiştirmelidir.
- ⊁ Bu Eğitim Kılavuzu'nun sonundaki Tüketim Malzemesi Değiştirme Günlüğü sayfasını kopyalayıp öğrencilere bu günlüğü tarayıcı kapağının iç tarafındaki saklama bölmesinde tutmalarını, tüketim malzemesi değiştirdikçe güncelleştirmelerini söyleyin.

### **BAKIM**

Belge aktarması yapan tüm kağıt tarayıcılarının kağıtla temas eden aktarıcı bileşenlerinde kağıt tozu oluşur ve mürekkep kalıntısı birikir. Dersin bu kısmında tarayıcınız için uygun temizlik prosedürleri ayrıntılı olarak anlatılacaktır. Belge beslemeli tarayıcılarda en sık görülen görüntü kalitesi sorunları, taranan görüntüde çizgiler veya izler ve görüntü kenarlarında siyahlıklardır (çoğunlukla tarayıcı görüntüleme bileşenlerindeki tozdan kaynaklanır). Kodak'ın önerdiği temizleme sıklığı düzeni izlendiği takdirde, taramada gereksiz kesintiler veya uygunsuz bakımla ilgili sorunlardan kaynaklanan servis çağrıları önlenecektir. Eğitmen satın almanız gereken ekipmanı (elektrikli süpürge) ve tarayıcı temizliğinde kullanılacak sarf malzemesini de inceleyecektir. Ayrıca, tarayıcıya hasar verebileceği için tarayıcıyı temizlerken yapılmaması gereken bazı şeyleri de ele alacağız.

- ⊁ Kullanım Kılavuzu'nda 5. Bölüm olan Bakım'ı açın ve aşağıdakilere dikkat ederek tüm tarayıcı temizleme prosedürünü gözden geçirin:
	- Aktarıcının elektrikli süpürgeyle temizlenmesi tozun alınması için önemlidir.
	- Taranan görüntüde, belgenin taşınma yönünde oluşan iz ve çizgiler büyük olasılıkla görüntüleme kılavuzundaki veya görüntü yolundaki (altta lambalar arasındaki cam bölme) toz ve kirlerden kaynaklanır. Görüntüleme kılavuzlarının ön tarafının yanı sıra arka tarafının da temizlenmesi gerektiğini unutmayın.
	- Görüntüleme kılavuzunun önü, aktarıcının üst veya bölme tarafında, arka tarafı ise aktarıcının alt veya kaide tarafındadır. Taranan görüntünün ön tarafında iz görünüyorsa, bölmedeki görüntüleme kılavuzunu temizleyin.
	- Belgelerin arka tarafını taramak için alt görüntüleme kılavuzunun arkasında, tarama sırasında toz toplayabilen bir cam katman vardır. Tarayıcıyı silerken mutlaka alt görüntüleme kılavuzunu çıkarıp bu cam katmanı temizleyin.
- $\triangleright$  Hizli İpucu Kılavuzu'na bakın ve bakım prosedürlerinin sıklık planına dikkat edin.

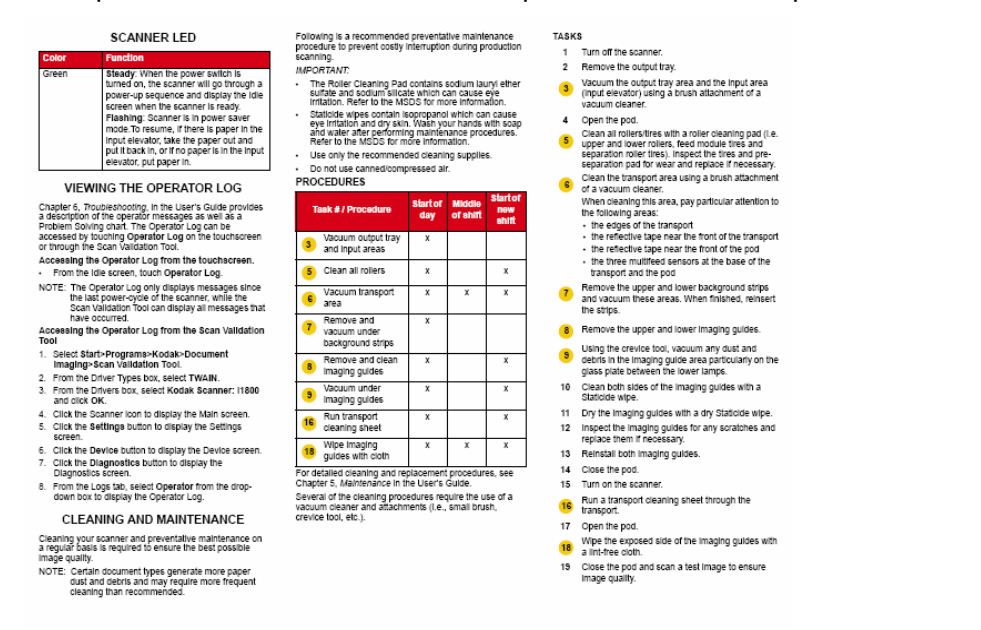

- ¾ Temizlikte kullanılacak uygun malzemeleri inceleyin.
	- **Elektrikli süpürge:** İletken olmayan fırçası ve dar aralık temizleme aleti olan, kaliteli bir elektrik süpürgesi önerilir.

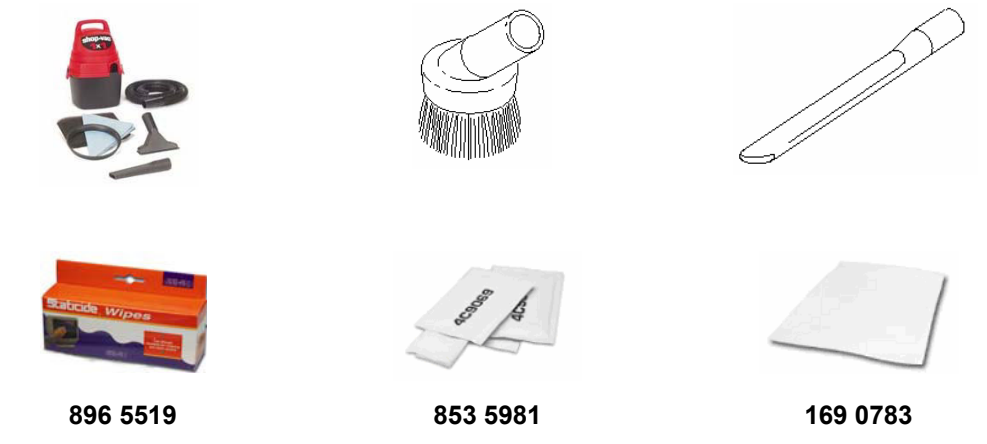

# **KALøBRASYON**

Bu konuda i1800 Serisi Tarayıcının Görüntü ve UDDS kalibrasyon gereksinimleri ele alınacaktır.

¾ **Görüntü Kalibrasyonu** 

Tarayıcı, görüntünün yeniden kalibre edilmesi gerekene kadar yüzlerce saat çalışacak şekilde tasarlanmıştır. Görüntü kalibrasyonu, yalnızca, lambalardan gelen ışık yoğunluğunda zamanla meydana gelen değişimi telafi etmek için gerekir. Görüntü kalibrasyonunu yalnızca tarayıcıda görüntü kalibrasyonu gerektiğini gösteren bir mesaj çıktığı zaman yapmanız gerekir. Görüntü kalibrasyonu tarayıcı temizken yapılmalıdır. Görüntü kalibrasyonundan önce görüntüleme kılavuzları ve alttaki cam bölme tozdan ve bulaúan maddelerden tamamen arındırılmalıdır. Görüntü kalibrasyonu görüntü yolu iyice temizlenmeden yapılırsa, birkaç taramadan sonra görüntüde izler veya çizgiler belirir. Bu görüntü kalitesi sorunlarının nedeni, kalibrasyonun görüntü yolundaki, sayfa tarayıcıda beslendikçe yeri değişen bir engeli telafi etmesidir. Kirli tarayıcıda görüntü kalibrasyonu, tozu tarayıcının görüntü işlemine kalibre etmektedir.

- Tarayıcıyı, yalnızca, «*Şimdi Kalibre Et»* mesajıyla kalibre edilmesi gerektiğini belirttiği zaman kalibre edin.
- Kirli haldeki tarayıcıyı asla kalibre etmeyin.
- Görüntü için bir «*ùimdi Kalibre Et*» mesajı görüntülenince, Görüntü kalibrasyonu yalnızca 12 x 12 inç tam beyaz kalibrasyon hedefi kullanarak yapılmalıdır.
- ¾ **UDDS Kalibrasyonu**

UDDS kalibrasyonu tarayıcının Ultrasonik Çift Belge Algılama sensörlerini ayarlamak için tasarlanmıştır. Bu kalibrasyon tarayıcı normal çalışırken yapılmamalıdır. UDDS kalibrasyonunu yalnızca UDDS kalibrasyonu gerektiğini bildiren bir mesaj göründüğü zaman yapın.

- UDDS kalibrasyon mesajı görünürse, UDDS kalibrasyonu yalnızca US veya A4 boyutlu 20 lb veya 75 g/m<sup>2</sup> bond bir kağıdı orta dikey besleyici yönünde besleyerek yapılmalıdır.

# *N***SP** $\overline{X}$ **P** $\overline{Y}$ *D***ZPZPZPZPZPZPZPZPZPZPZPZPZPZPZPZPZPZPZPZPZPZPZPZPZPZP**

Artık tarayıcının temel çalışmasına ilişkin sağlam bir bilgi edinmiş olmalısınız. Aşağıdaki konular (Baskı/Dokunmatik Ekran/Aksesuarlar), yapılan tarama türüne bağlı olarak değişiklik gösteren işlemlerle ilgilidir. Eğitmen, yapmayı düşündüğünüz farklı tarama türlerini henüz bilmiyorsa, size tarama işleriniz hakkında sorular sorarak aşağıdaki konuları ona göre özelleştirecektir:

- $\triangleright$  İşyeriniz görüntü adresleme kullanmayı amaçlıyor mu?
- ¾ Daha önce tarama sırasında belgelere baskı yaptınız mı?

Yanıt evetse:

- Tarama öncesi ön tarafa baskıya veya tarama sonrası arka tarafa baskıya ya da her ikisine birden gereksiniminiz olacak mı?
- Baskı gereksinimleriniz arasında sayfada belgenin aktarıcıya girdiği yöne göre aşağıdan yukarıya yüksek çözünürlüklü karakter basabilme yer alıyor mu?
- $\triangleright$  İşyerinizde yama ayırma yaprakları kullanılıyor mu?
- $\geq 17$  inçten (43,18 cm) uzun belgeler tariyor musunuz?
- $\triangleright$  Cok ince belgeler tarivor musunuz?
- $\triangleright$  Belgeleri birer birer elle beslemeniz gereken isleriniz oluvor mu?

# **FAALİYET**

Eğitmen işyerinin temel tarama gereksinimlerini anlayıp incelemeli ve kalan bölümlerde gerektiği gibi ayarlamalar yapmalıdır.

# **TEMEL BASKI İSLEMİ**

İşyeriniz Gelişmiş Yazıcı'yı kullanacaksa, değiştirme ve bakım işlemleri tarayıcıyı çalıştırmanın önemli bir kısmını oluşturacaktır.

#### **øúyeriniz belgeler üzerine baskı yapmıyor ve ileride de yapmayı planlamıyorsa bu kısmı atlayın.**

Kullanım Kılavuzu'nda 4. Bölüm olan *Geliúmiú Yazıcı ve Yama Okuyucular*'ı açın ve aşağıdakilere dikkat ederek tüm baskı prosedürünü gözden geçirin:

⊁ Gelişmiş Yazıcı sayfaya kağıt taşıma yönünde aşağıya doğru en çok 40 karakter basılmasına olanak sağlar.

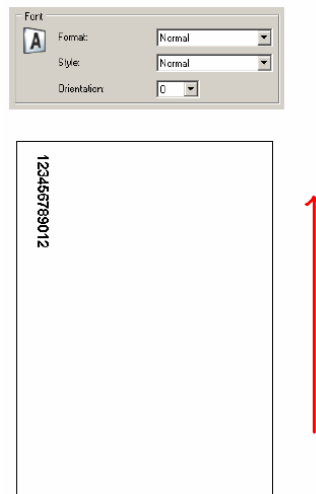

- $\geq$  Ön ve arka baskı kullanımını açıklayın.
	- **Tarama Öncesi Ön Tarafa Baskı**: Sayfa taranmadan ÖNCE ön tarafına baskı yapar. Sayfaya basılan karakterler taranan görüntü dosyasında gösterilir. Bu en yaygın baskı modudur ve belge üzerine görüntünün adresini basarak sirketin Belge Yönetim sisteminde görüntünün izlenebilmesini sağlamak için sıklıkla kullanılır. Bu, belgenin yeniden taranması gerektiği zaman da işe yarar; fiziksel sayfa kolayca tanınabilir. Tarama tarihi ve saati, tarama öncesi ön tarafa baskıda sık kullanılan bir diğer basılı dizedir.
	- **Tarama Sonrası Arka Tarafa Baskı**: Sayfa tarandıktan SONRA arka tarafına baskı yapar. Sayfaya basılan karakterler taranan görüntü dosyasında GÖSTERİLMEZ. Bu baskı modu, tarama öncesinde ön tarafa baskı kadar yaygın değildir. Bu baskı, çoğunlukla, taranan görüntülerin orijinal belgelerinde işaret gösteremeyeceği yasal uygulamalarda kullanılır.
- $\triangleright$  Ön ve arka baskı alanlarının yerlerini ve erişimlerini gösterin.

≻ Mürekkep kartuşunun ön yan yazıcıdan değiştirilişini gösterin.

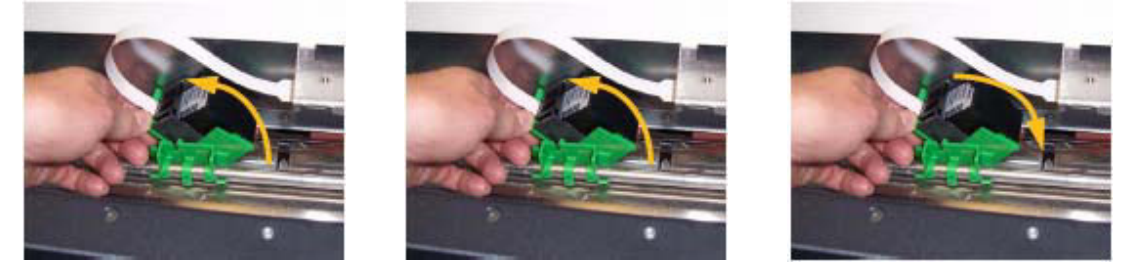

¾ Öne ve arkaya baskı için yatay baskı konumlarının yerini gösterin. Ayrıca, yan kılavuzların yerinin ve giriş tepsisine belgelerin yerleştirilmesinin de sayfaya baskı yerini belirleyeceğini belirtin.

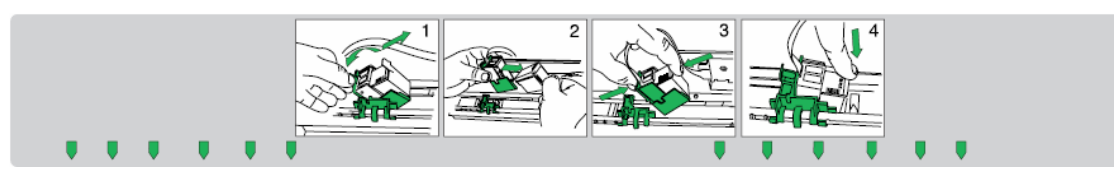

- ¾ Öne baskıdan arkaya baskıya nasıl geçilece÷ini uygulayarak gösterin.
	- Önce aktarıcıyı hareket ettirin ve tarayıcıyı yeniden başlatın.
- $\triangleright$  Ön ve arka mürekkep kurutucuların değiştirilişini gösterin.
- ¾ Ana bilgisayar uygulamanız taramada dokunulunca sonraki belgenin üzerine baskı yapılmasını önleyen **Yazdırmayı** Atla seçeneğini etkinleştirebilir. Bu seçenekle yalnızca bir belgenin baskısı devre dışı bırakılır.

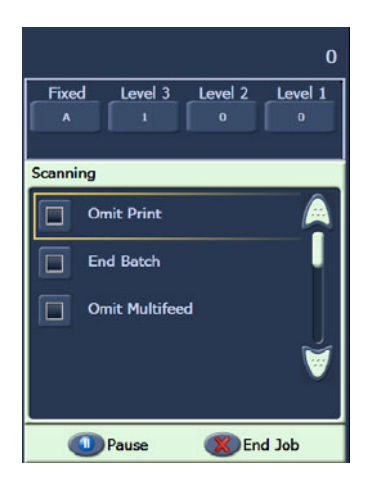

▶ Tarayıcının dokunmatik ekranında bir Yazdırma Sınaması işlevi vardır. Bu sınamada, her dikey çizginin, baskı kafasındaki bir püskürtücü tarafından basıldığı bir «merdiven» hedef basılır. Bir çizgi eksikse, püskürtücülerden biri çalışmıyor demektir. Baskı kafasının bir Staticide bezle kurulanması tıkalı püskürtücüleri çoğu zaman açar. Yazdırma sınamasında düz beyaz kağıt kullanmayı unutmayın.

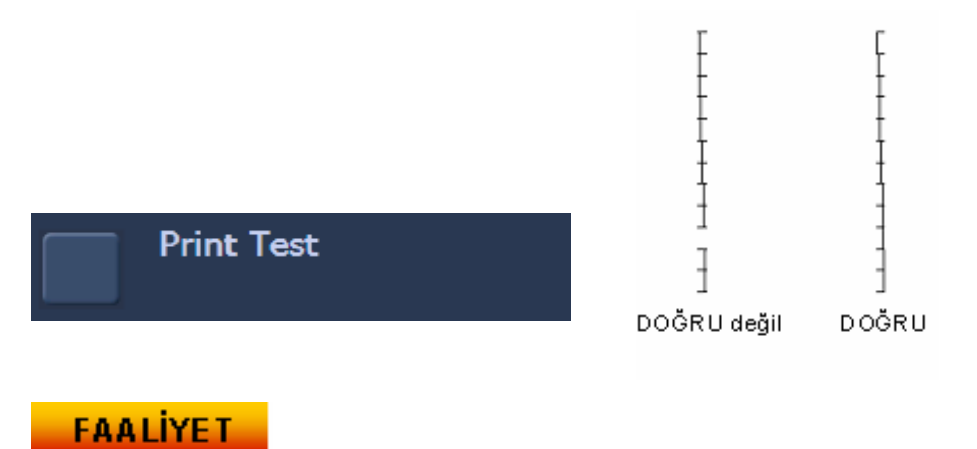

Her öğrenci bir mürekkep kartuşunu çıkarıp takmalıdır.

NOT: Yazdırma Sınaması bu derste ileride ele alınacaktır.

# **AKSESUARLARA GENEL BAKIù**

Bu kısımda i1800 Serisi Tarayıcıda kullanılabilecek aksesuarlar ele alınmaktadır. İşyerinizin tarama gereksinimleri, baskı gereksinimleriniz ve tarayacağınız belgelerin türüne bağlı olarak bu aksesuarların tümünü kullanmanız gerekebilir veya hiçbirini kullanmayabilirsiniz.

#### ¾ **Kısa Belge Çıkıú Tepsisi**

Bu aksesuar tarayıcınızla birlikte verilmiştir ve çek ya da çek boyutunda belge yığınlarını tarıyorsanız kullanılması gerekir.

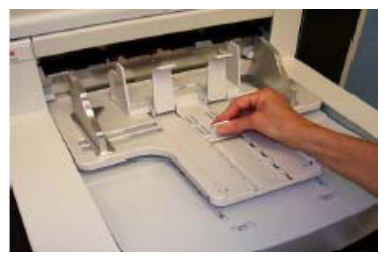

- ¾ **Yüksek Çözünürlüklü Yazıcı**
	- Tarama öncesinde ön tarafa 600 dpi baskı yapan bu aksesuar satılmaktadır (standart Gelişmiş Yazıcı 96 dpi'dir). Yüksek Çözünürlüklü Yazıcıyı bir Kodak Saha Teknisyeni takmalıdır.
	- Yüksek Çözünürlüklü Yazıcı takıldıktan sonra arkaya baskı moduna geçilemez.
	- Blok modda baskı formatı yalnızca Yüksek Çözünürlüklü Yazıcıyla kullanılabilir. Bu format, kağıda en çok 6 karakter basılmasına olanak sağlar.

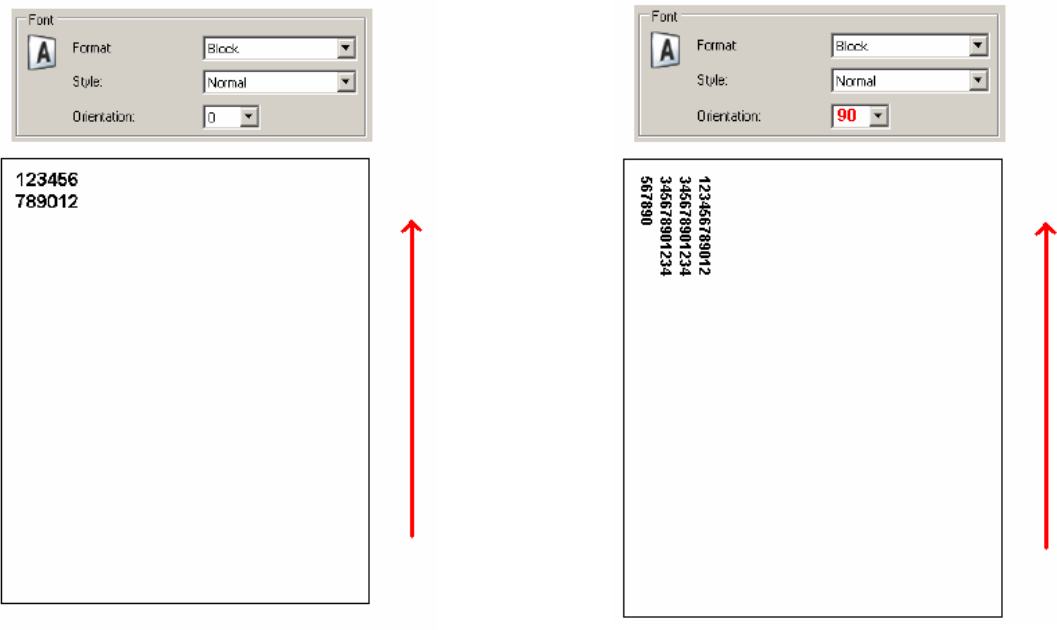

# ¾ **El øle Besleme Rafı**

Bu, müşterinin takıp çıkarabileceği, satılan bir aksesuardır. El İle Besleme Rafı, taranan belgelerin birer birer elle beslenmesi gerektiği zaman kullanılır. El İle Besleme Rafı takılınca besleme modülündeki lastikler sürekli dönerek kağıdın besleyiciye girer girmez aktarıcıya çekilmesine olanak sağlar.

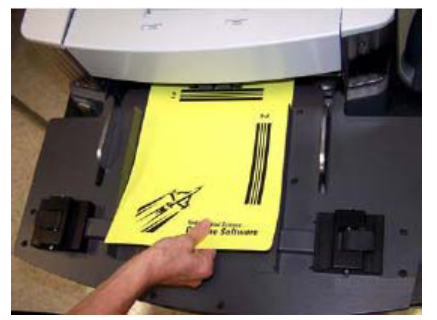

#### ¾ **Beyaz Arka Plan Aksesuarı**

Beyaz Arka Plan Aksesuarı, tarayıcıyla birlikte gelen standart Siyah Arka Plan şeritlerinin yedek parçası olarak satılır. Manyetik olarak yapışan Siyah Arka Plan seritleri kolayca cıkarak müsterinin Beyaz Arka Plan seritlerini takmasına olanak sağlar. Taradığınız belgeler çok inceyse, standart siyah arka planlar kağıdın öbür tarafından görünüp renkli veya gri ölçekli belgelerde gölgeler ya da siyah-beyaz belgelerde lekeler/benekler oluşturabilir. Siyah ve beyaz arka planlar arasında geçiş yapınca, tarayıcı yeniden başlatılmalıdır. Beyaz arka planlar takılınca tarayıcı görüntüde otomatik kırpma ve çerçeve kaldırma işlemlerini yapamaz. Siyah arka planlar için de görüntü kalibrasyonu gerekir.

#### ¾ **Uzun Belge Uzatma Telleri**

øúyeriniz 17 inçten (43,18 cm) uzun belgeler tarıyorsa, Saha Teknisyeninden ücretsiz olarak bu uzatma tellerinden iki adet temin etmesini isteyin (biri giriş tepsisi, diğeri çıkış tepsisi için). İkiden fazlası gerekiyorsa, Kodak Parça Servislerinden satın alınabilir.

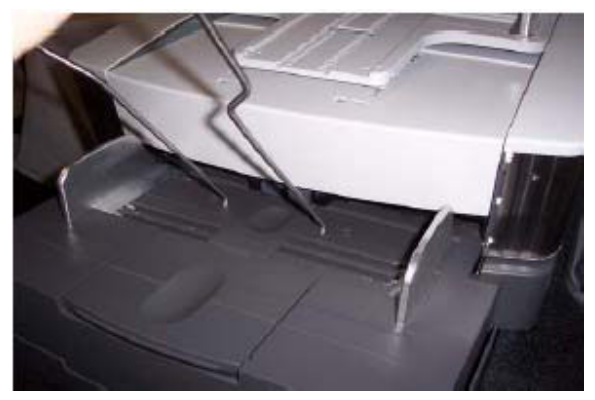

Bu uzatmalar giriş ve/veya çıkış tepsilerine tutturularak, uzun belgelerin aktarıcıya beslenirken ve aktarıcıdan çıkarken desteklenmesine yardımcı olur. Üç boyutu vardır:

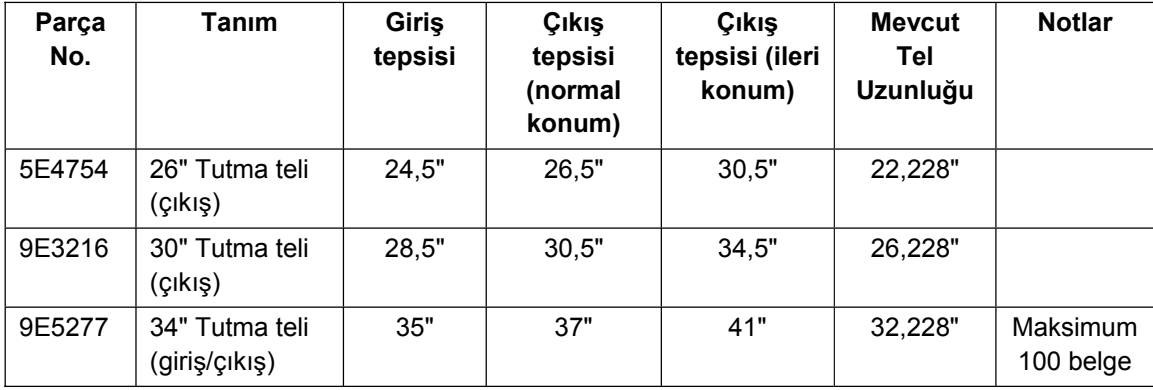

# ¾ **Ultra Hafif Tüketim Malzemesi Kiti**

Bu tüketim malzemesi kiti, çok ince belgeler tarayan müşteriler içindir. Bu kitte ağırlık aralığı 25 g/m<sup>2</sup> – 75 g/m<sup>2</sup> kg (7 – 20 lb) olan kağıdı beslemeyi iyileştirmek için tasarlanmış bileşenler bulunur.

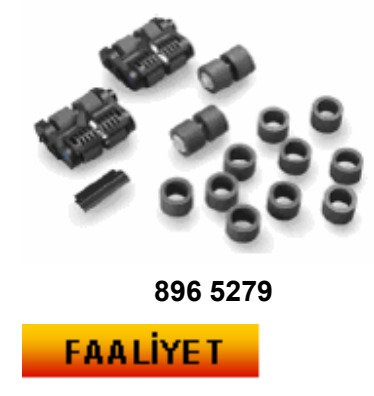

Müşterinin verim arttırmada faydalı bulabileceği tüm aksesuarları tanıtın.

# **OCP'YE VE DOKUNMATİK EKRANA GENEL BAKIS**

Kodak i1800 Serisi Tarayıcıyı mümkün olduğunca kolay kullanılır kılmak için tam renkli bir dokunmatik ekran eklenmiştir. Tarayıcı operatör işlevlerinin tümü Operatör Kontrol Panelinden (OCP) kullanılabilir (birçok dilde). Bu kısımda OCP'nin kullanımı ve bakımı açıklanmaktadır. Dokunmatik ekranın hem Görüntü Adresi – Etkin, hem de Görüntü Adresi Devre Dısı sürümleri de açıklanacaktır. (İsverinizin kullanmayacağı sürüm atlanabilir.)

# **FAALİYET**

Eğitmen yapmadıysa, tarayıcı, müşterinin kullanacağı Görüntü Adresi moduna getirilmelidir. Tarayıcı operatörünün Görüntü Adresi – Etkin ve Görüntü Adresi – Devre Dışı modlarına gerek duyması veya bu iki mod arasında geçiş yapması beklenmez.

Dokunmatik ekrana yalnızca parmak ucunuzla dokunun. Dokunmatik ekran kalemle kullanılacak sekilde tasarlanmamıştır. Kalem veya benzeri bir aletin kullanılması dokunmatik ekrana zarar verebileceği gibi, tarayıcı garantisi veya Servis Sözleşmesi şartları kapsamına girmez.

# ¾ **BEKLEME**

Tarayıcıya güç verilince Bekleme ekranına geçer. Bu noktadan, tarayıcıyı sınamak, tarayıcı bilgilerini ve günlüklerini incelemek üzere birkaç ekrana girilebilir. Ana bilgisayarda tarama işi ayarlanana kadar tarama işlemi başlatılamaz.

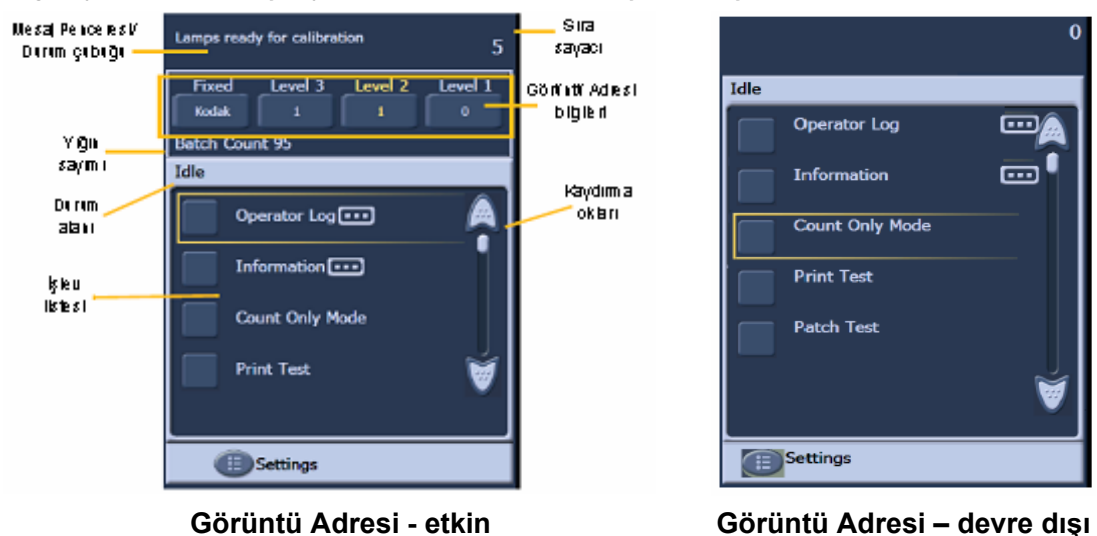

- Bekleme ekranının çeşitli alanlarını inceleyin.

- Operatör Günlüğünü Görüntüleme
	- Bu günlük tarayıcının gücü kapatıldığı zaman sıfırlanır, ancak mesajlar SVT (Scan Validation Tool) ile görülen iç tarayıcı günlüğünden okunabilir.
	- Tarayıcıya ilk güç verildiği zaman çıkan 12:00:00 zaman damgalı günlük mesajları normaldir. Bu mesajlar tarayıcı ana bilgisayara bağlanıp yerel saati belirlemeden önce görünür.
- Bilgiler
	- Son Görüntü Adresi/Taranan belge toplamı/Ürün yazılımı sürümü.
- Yalnızca Say modu
	- Bir yığındaki sayfaları taramadan, yalnızca saymak istiyorsanız bu işlev kullanılabilir. Bu, bakım sırasında aktarıcı temizlik yapraklarını geçirmek için de kullanılabilir.
- Yazdırma Sınaması
	- Sinama merdiven desenini basar (daha fazla bilgi için TEMEL BASKI İŞLEMİ kısmına bakın).
- Yama Sınaması
	- Bu islev yama yapraklarınızın kalitesini sınamak için kullanılabilir. Yama yapraklarınızı tarayıcı okumuyorsa, düşük kaliteli yama yapraklarını bulmak için bu sınamayı yapın.

# ¾ **AYARLAR**

- Ses Düzeyi: tarayıcı hoparlörünün ses düzeyini değiştirmek için kullanılır.
- **Tonlar**: alarm tonlarını işlevlere göre (örneğin çoklu besleme alarmı) değiştirmek için kullanılır. Bu, aynı yerde birden fazla tarayıcı olduğu zaman yararlı olur.
- **Dil**: OCP'deki düğmeler için kullanılan dil bu işlevle değiştirilebilir. Operatör tarayıcıyı yeniden başlatmadan en rahat edecekleri dili kolaylıkla seçebilir.

# **FAALİYET**

Her öğrenci dokunmatik ekran menülerinde gezinip aşağıdaki işlemleri yapmalıdır:

- Mesaj Günlüğü ekranını görüntüleme.
- Tarayıcı Bilgileri ekranını görüntüleme.
- Yalnızca Say modunda bir belge yığını tarama.
- Baskı kullanılıyorsa, besleyiciye birkaç düz beyaz kağıt koyup yazdırma sınaması yapma.
- Yama yaprakları kullanılıyorsa, besleyiciye birkaç yama yaprağı koyup yama sınaması yapma.
- Ses Düzeyi, Tonlar ve Dil ayarlarını kendi tercihlerine göre yapma.

### ¾ **ETKøN ekranı**

Taramayı başlatmadan önce ana bilgisayardaki tarama yazılımı tarayıcıdaki tarama işini ayarlamalıdır. Tarayıcı ayarlandıktan sonra, ana bilgisayar yazılımı taramayı otomatik olarak başlatabilir veya operatör tarayıcıyı başlatana kadar tarayıcıyı bekletebilir.

Taramayı otomatik başlatma etkinse ve giriş tepsisinde kağıt varsa, tarayıcı kağıdı otomatik olarak beslemeye başlar.

Giriş tepsisinde kağıt yoksa ve tarayıcı otomatik başlatmaya ayarlıysa 10 saniyelik geri sayım görüntülenir. Bu süre içinde giriş tepsisine kağıt eklenerek tarama otomatik olarak başlatılabilir.

Tarayıcı otomatik başlatmaya ayarlı değilse, dokunmatik ekran aşağıdaki gibi görünür. Gerekiyorsa giriş yükselticisine biraz daha kağıt ekleyebilirsiniz; bunun ardından, besleyiciyi başlatmak için Tara düğmesine dokunun.

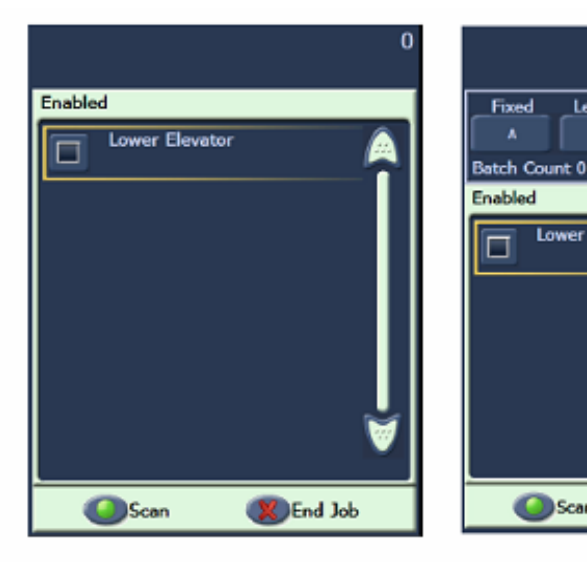

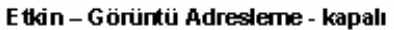

Etkin – Görüntü Adresleme - açık

(X) End Job

**Lower Elevato** 

Scan

Level 2

Ō

Level 1

ö

# ¾ **TARANIYOR ekranı**

Tarayıcı kağıdı beslediği zaman dokunmatik ekranda Taranıyor ekranı çıkar. Bu ekranda kullanılabilecek üç işlev düğmesi görünebilir. Ana bilgisayar tarama yazılımı görüntülenecek işlev düğmelerini belirler. Belgelerin tarayıcıya beslenmesini durdurmak için kullanılabilecek Duraklat düğmesi mutlaka bulunur. Duraklat düğmesine dokunulduysa, Tara düğmesiyle tarama işlemini yeniden başlatabilirsiniz. Tarama yaparken, beslenen sayfa sayısı bu ekranın sağ üst köşesinde gösterilir.

Görüntü Adresleme özelliğini etkinleştirdiyseniz, Görüntü Adresi penceresi görüntülenir. Bu pencerede, taranacak sonraki belgenin Görüntü adresi gösterilir. Görüntü adresini el ile arttırmanız gerekirse, Düzey düğmelerinden birine dokunabilirsiniz. Son olarak, ana bilgisayardaki tarama yazılımınız yığınlama özelliğini etkinlestirdiyse, Görüntü Adresi ekranının sol alt tarafında geçerli Yığın Sayımı görüntülenir.

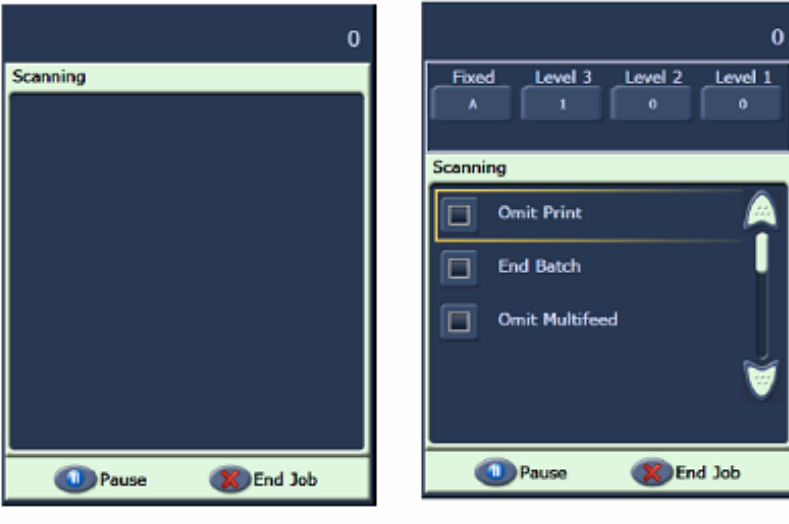

Tarama - Görüntü Adresleme - kapalı

Tarama - Görüntü Adresleme - açık

# <u>FAALİYET</u>

E÷itmen **Taramayı otomatik olarak baúlat** veya **Resimleri Dosyalara Kaydet** seceneklerini etkinlestirmeden, SVT'den (Ayarlar Kısayolu – Renkli Belge) bir tarama isi başlatmalıdır. Operatör belgeleri tarayıp Duraklat düğmesini kullanmalıdır.

#### ¾ **Güç Tasarrufu penceresi**

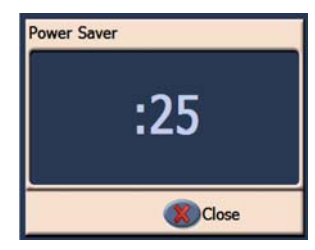

Ana bilgisayarınızdaki tarama uygulaması Güç Tasarrufu özelliğini etkinleştirdiyse ve tarayıcı beklemede bırakılırsa Güç Tasarrufu Geriye Sayım penceresi görüntülenir. Bu mesajdan önceki süre 5 ila 60 dakika olabilir. Zamanlayıcı 0'a erişmeden önce Kapat düğmesine basılmazsa tarayıcı kapanır. Tarayıcıyı yeniden çalıştırmak için giriş tepsisine kağıt koyun veya tepsiden kağıt alın.

# **SCAN VALIDATION TOOL**

Sirketiniz i1800 Serisi Tarayıcıyı günlük tarama gereksinimlerinizde destekleyen birçok tarama uygulamasından birini satın almış olacak. Ana makinenize yüklenen, Scan Validation Tool adlı bir tarama yardımcı programı vardır. Bu yardımcı program tüm Tarayıcı Operatör Günlüğünü görüntüleme veya tarama yazılımında/donanımında sorun olup olmadığını belirlemek üzere deneme yaparken tarayıcının doğru çalışıp çalışmadığını kontrol etme gibi görevler için kullanılabilir. Bu yardımcı program iki farklı yazılım sürücüsüne (TWAIN ve ISIS) erişime olanak sağlar. Bu derste tarayıcıda kullanılabilecek tüm seçenekleri ele alınmayacak. TWAIN sürücüsü günlüklere erişimde kullanılacak. Sürücü seçenekleri hakkında daha fazla bilgi için, bu derste daha önce sözü edilen Görüntü İşleme Kılavuzu'na bakın.

#### ¾ **SVT'yi baúlatma**

Ana bilgisayardaki Baslat menüsünden asağıdaki öğeleri seçin:

- 1. Tüm Programlar
- 2. Kodak
- 3. Document Imaging
- Scan Validation Tool 4.

# ¾ **Lisans anahtarı – Anahtar simgesi**

Destek aramasında, Kodak Destek bölümü Lisans Anahtarı penceresine girmenizin isteneceği 8 karakterlik bir şifre (örneğin WPM3POYQ) verebilir. Bu, tarayıcıda bir sorun olup olmadığını belirlemek için gerekebilecek tarayıcı günlüklerine erişmenizi sağlar. Büyük harflerle girilmesi gereken bu sifre yalnızca bir gün etkin olacaktır.

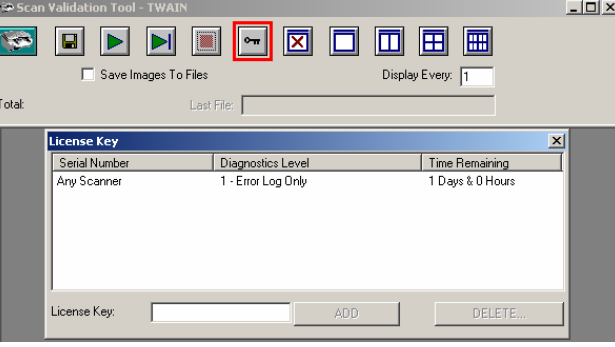

# ¾ **Tarayıcı Günlü÷ü'ne eriúim**

Tarayıcıdaki Operatör Günlüğünün tamamına SVT'den erişmek için aşağıdaki adımları uygulayın:

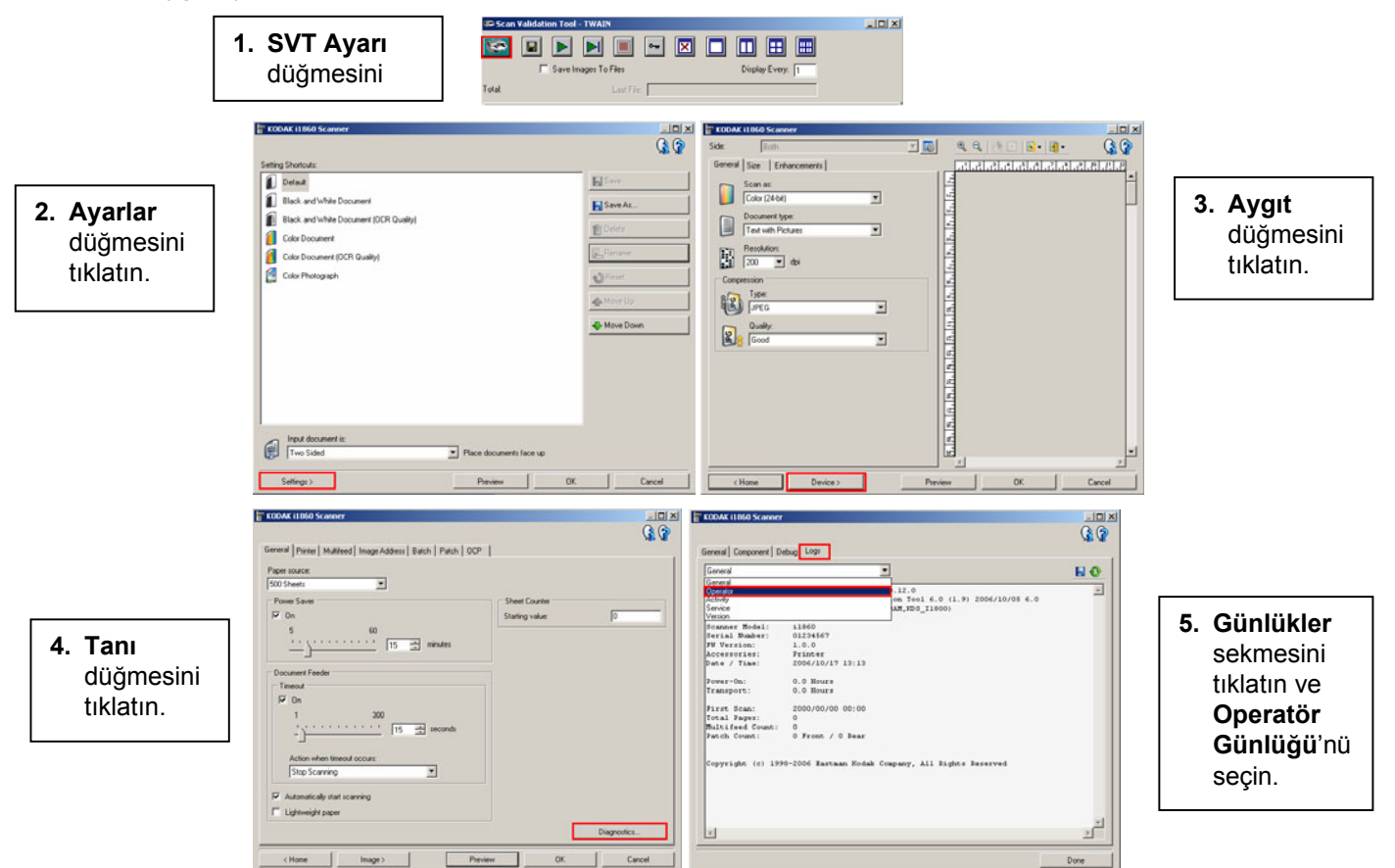

NOT: Tarayıcı ilk açıldığında görünen 01/01/1970 00:00 tarih ve saatli Operatör Günlüğü girişleri normaldir. Tarayıcı bir ana bilgisayara bağlanıp geçerli yerel verileri ve saati bilgisayardan yükleyene kadar, tüm günlükler için bu varsayılan saat ve tarihi kullanır.

> **[01/01/1970 00:00 docs=682] id=020 Güç açma otomatik sınaması tamamlandı [01/01/1970 00:00 docs=682] id=280 Lambalar taramaya hazır [01/01/1970 00:00 docs=682] id=359 Lambalar taramaya hazır de÷il**

# **FAALIYET**

Her öğrenci Scan Validation Tool'u başlatıp tam Operatör Günlüğü'nde gezmelidir.

# **SORUN GİDERME**

Siz tarayıcıyı kullandıkça, operatörün düzeltmesi gereken sorunlar ortaya çıkabilir. Bu kısımda en yaygın tarayıcı durma nedenleri ve bunların nasıl çözümlendiği ele alınmaktadır.

#### ¾ **Operatör Kontrol Paneli Mesajları**

Operatör Kontrol Panelinin Mesaj penceresinde görüntülenebilen birçok mesaj vardır. Bu mesajlardan herhangi biri hakkında daha fazla bilgi almak için Kullanım Kılavuzu, Bölüm 6, Sorun Giderme'deki «Mesaj Listeleri» başlıklı kısma bakın.

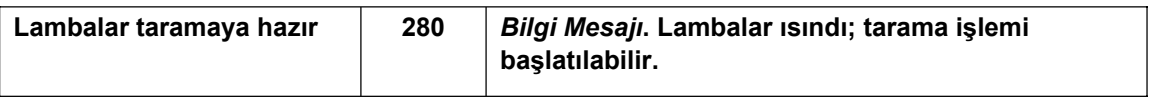

*Servis Ça÷ırın* mesajı görüntülenirse taramaya devam etmeden önce tarayıcının kapatılıp açılması gerekir. *Servisi Ça÷ırın* mesajı yine görüntülenirse operatör Operatör Günlüğü'ndeki Servisi Çağırın mesajının mesaj kodunu ve mesaj görüntülendiği sırada ne yapıldığını (güç açma/sıkışıklık giderme/renkli tarama vb.) kaydetmelidir. Kodak Servisi bundan sonra çağrılmalıdır.

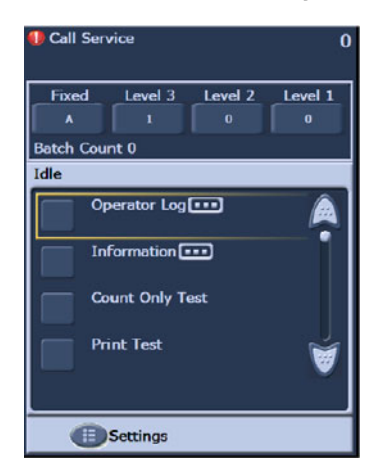

# ¾ **Sıkıúan Belgeyi Çıkarma**

Bir belge aktarıcıdan çıkarılamadığı zaman tarayıcı *Aktarımda Sıkısma* mesajı görüntüler. Sıkışmayı gidermek için şunları yapmalısınız:

- NOT: Asağıdaki prosedür genel bir yönergedir. Prosedürünüz, kurulu uygulama sayısına göre değişebilir.
- 1. Taranan belgeleri çıkış tepsisinden alın.
- 2. Bölmeyi açın.
- 3. Aktarıcının içindeki sıkışmış belgeleri çıkarın.
- 4. Bölmeyi kapatın.
- 5. Son belgenin doğru tarandığını doğrulayın.
- 6. Taranmayan tüm belgeleri yığının en üstüne koyun.

Aktarıcıdan tüm kağıtların çıkarıldığından emin olmak için, sıkışmayı giderirken tarayıcı bölmesi açılmalıdır. Aktarım başlatma düğmesi yoktur. Çoklu besleme ve sıkışma alarmlarının farklı tonları olduğuna dikkat edin.

# ¾ **Çoklu Besleme Mesajları ve Alarmları**

i1800 Serisi Tarayıcının aktarıcısında üç Ultrasonik çoklu besleme algılayıcısı vardır.

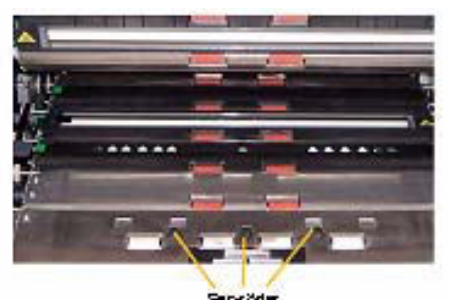

Bu sensörler aktarıcıdan aynı anda iki veya daha fazla belge geçtiğini belirlemek için ses dalgaları kullanır. Çoklu besleme algılama sistemi için üç ayardan biri yapılır:

- **Yalnızca alarm**: çoklu besleme algılandı÷ı zaman tarayıcı aktarıcısı durmaz, ancak alarm isitilir.
- **Alarm Aktarımı durdurun ve taramayı devre dıúı bırakın**: çoklu besleme algılandığı zaman tarayıcı aktarıcısı durur, alarm sesi isitilir ve taramaya devam edilmeden önce tarayıcının ana makineden yeniden başlatılması gerekir.
- **Alarm Aktarımı durdurun ve tarayıcıyı çalıúır durumda tutun**: çoklu besleme algılanırsa tarayıcı aktarıcısı durur ve dokunmatik ekrandaki Tara düğmesine dokunularak tarayıcı yeniden başlatılabilir.

Çoklu besleme mesajlarıyla ilgili olarak, taramayı kesintiye uğratabilecek iki durum vardır.

- **EGER SOMIGE BEST GERTER EDETE EIGER FALAT BESTER FALAT BESTER FALAT BESTER FINDER FALAT BESTER GERGER FINDER F** çoklu besleme durumu olur. Aşağıda bu sorunun yaygın nedenlerinin ve çözümlerinin bir listesi verilmektedir.
	- **Belgeler birbirine yapışmıştır.** 
		- Çok parçalı formdan gelen yapışkanlı kenar olup olmadığına bakın.
		- Zımbalanan kenarların birlikte kıvrılıp kıvrılmadığını kontrol edin.
		- Yırtılmış kenarlar da birbirine takılıp çoklu beslemelere neden olabilir.
		- Uzun süre birbirine bastırılmış halde duran sayfalar da sık sık birbirine yapışabilir.

Bu sorunun çözümü, belge hazırlığına daha fazla zaman ayırmaktır. Sayfa aralarında hava boşluğu oluşması için giriş yığını havalandırılmalı ve katlanıp düzeltilmelidir.

#### **Belgeler statik elektrik nedeniyle birbirine yapışmıştır.**

Bir belge yığınındaki sayfalar statik elektrik nedeniyle sık sık birbirine yapışabilir. Bu sorunun en iyi çözümü, tarama yapılan yerdeki nemi arttırarak statik elektrik oluşumunun önlenmesine yardımcı olmaktır.

#### - **Belgeler yı÷ının ön tarafına tam dayanmamıútır.**

Farklı boyutlarda belgeler besleniyorsa, tüm belgeler giriş tepsisinin ön tarafına dayanmalıdır. Çek boyutundaki bir belge öne hizalanmazsa ayrılamayabilir ve daha büyük bir belgenin üzerinde aktarıcıya girebilir.

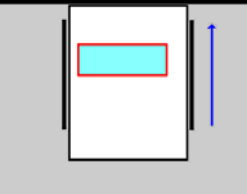

Bu sorunu çözmek için de belge hazırlığının dikkatli yapılması gerekir. Elle itme sorunu gidermek için yeterli olmuyorsa, elektrikli kağıt iticisi alınabilir.

- **Tüketim malzemeleri yıpranmıútır veya do÷ru takılmamıútır.**

Ön ayırma pedi doğru takılmamışsa veya yıpranmışsa, belge ayırma verimi büyük ölçüde düşer. Ayırma silindirindeki lastiklerin temiz ve aşınmamış olması da önemlidir.

### - **Ön ayırma pedi yeterli sürtünme sa÷lamıyordur.**

i1800 Serisi Tarayıcıdaki ön ayırma pedlerinde, pedin alt kısmını kaplayan, kaygan, sarı renkli bir bant vardır. Bu bant belgelerin pedin alt kısmına takılıp besleyiciye girmemesini önlemek için eklenmiştir. Belgeleriniz çift besleniyorsa, bu bant pedden çıkarılabilir. Bu, belgenin daha iyi ayrılmasını sağlar. Belgeleriniz çift beslenmiyorsa sarı bant ön ayırma pedi üzerinde bırakılmalıdır.

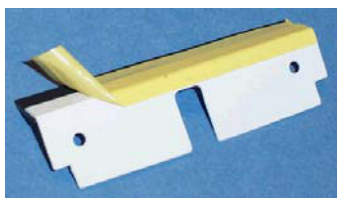

# - **Ön ayırma pedinde yapıúma vardır.**

Ön ayırma pedindeki siyah kauçuk seridin alt tarafında yapıskanı örten bir yağlı kağıt vardır. Yapışkanı örten kağıt asla çıkarılmamalıdır. Siyah şerit ayırma silindiri kaplamasına yapışırsa, ön ayırma pedi belgeyi ayırmak için kağıt üzerinde yeterli çekme kuvveti uygulamaz.

¾ **Yanlıú Çoklu Besleme alarmları**: Aktarıcıda yalnızca bir belge oldu÷u halde ultrasonik çoklu besleme algılama sistemleri bir alarm tetiklerse, yanlış çoklu besleme alarmları verilir. Asağıda bu sorunun yaygın nedenlerinin ve çözümlerinin bir listesi verilmektedir:

# - **Sayfada fiziksel bir ek vardır.**

«Yapışkanlı notlar», çıkartmalar (örneğin barkod etiketleri) veya üzerine bantlanmış çek bulunan bir sayfa tarıyorsanız, çoklu besleme algılama sistemi bir çoklu besleme alarmı tetikler. Ekler taramadan önce çıkarılamıyorsa ve eklerin tümü belgenin bir tarafındaysa, belgenin o alanıyla ilgili çoklu besleme sensörü ana bilgisayardaki yazılımdan devre dışı bırakılabilir.

#### - **Belgeler çok kalındır.**

Çok kalın bir belge taranırken ultrasonik çoklu besleme algılama sistemi yanlışlıkla çoklu besleme alarmı tetikleyebilir. Taranacak belgelerin çoğu kalınsa, bu sorunu önlemek için çoklu besleme algılama sistemi DÜŞÜK olarak ayarlanmalıdır. Çoklu besleme duyarlılığı DÜŞÜK yapıldığı zaman bazı gerçek çoklu beslemelerin algılanamayacağına dikkat edin.

# - **Giriú yı÷ınında katlanmıú sayfalar veya zarflar vardır.**

Ultrasonik çoklu besleme algılama sistemi bir zarfın veya klasörün iki tarafıyla gerçekten birden fazla beslenen tek sayfaları ayırt edemez. Zarflar veya klasörler taranıyorsa, çoklu besleme algılama devre dışı bırakılmalı veya «yalnızca alarm» ayarına getirilmelidir.

# - **Ultrasonik sensörler kirlidir.**

Sensörlerde kağıt veya toz birikirse, ultrasonik çoklu besleme algılama sistemi yanlış çoklu besleme alarmı verebilir. Bakım yaparken sensörler temizlenmelidir.

# ¾ **Dikey çizgiler**

Bakım kısmında belirtildiği gibi, «Belge beslemeli tarayıcılarda en sık bildirilen görüntü kalitesi sorunları, taranan görüntüde çizgiler veya izler ve görüntü kenarlarında siyahlıklardır (çoğunlukla tarayıcı görüntüleme bileşenlerindeki tozdan kaynaklanır).» i1800 Serisi Tarayıcı bu sorunu en aza indirecek sekilde tasarlanmıştır, ancak görüntü yolunda engel olduğu zaman bu sorunla yine de karşılaşılabilir.

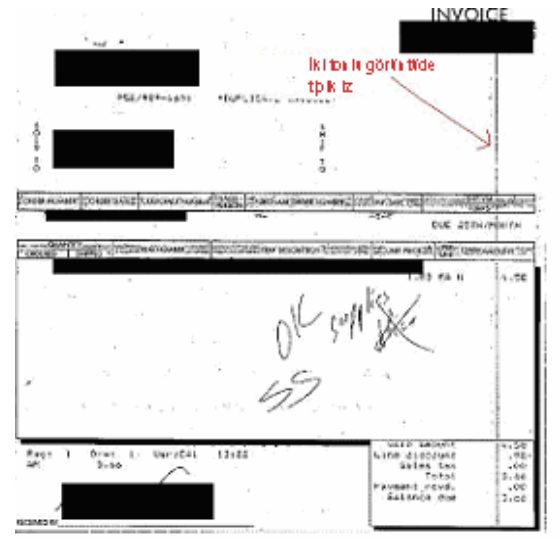

# ¾ **Öndeki görüntülerde çizgiler**

Ön taraftaki görüntülerde rastlanan bu sorunu gidermek için, üst görüntüleme kılavuzunu çıkarıp Staticide bezle iyice temizleyin. En iyi sonucu elde etmek için, bezler ambalajından çıkarıldıktan sonra kurutulmak üzere birkaç saniye bekletilmeli, böylece kılavuz tamamen temizlenmeli ve çizgiden arındırılmalıdır. Görüntüleme kılavuzunun hem ön, hem de arka tarafını temizlemeyi unutmayın. Görüntüleme kılavuzu temizlendikten sonra çizik olup olmadığına bakılmalıdır. Görüntüleme kılavuzunda çizilme varsa değiştirilmesi gerekir. Görüntüleme kılavuzunu, cam kısımlara dokunmadan, dikkatle değiştirin.

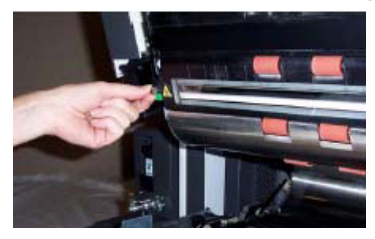

### ¾ **Arkadaki görüntülerde çizgiler**

Arka taraftaki görüntülerde bulunan izleri gidermek için, ön görüntüleme kılavuzu için yukarıda bahsedilen prosedürü uygulamanız gerekir. Arka görüntüleme kılavuzu aktarıcının tabanına yerleştirilmiştir. Arka görüntüleme kılavuzunu yeniden takmadan önce, aktarıcının tabanındaki iki lamba arasında bulunan cam bölmeyi temizleyin. Görüntüleme kılavuzlarında olduğu gibi, görüntüleme kılavuzunu tüm enini temizlemek için, hafif kurutulmuş bir Staticide bez kullanın.

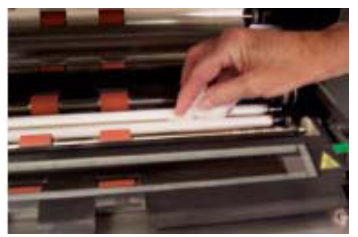

¾ **Ön veya arka taraftaki siyah-beyaz görüntülerde çizgiler** (ikiye ayırma ayarlarında değişiklik)

Siyah-beyaz görüntülerinizde izleri önlemek için tarayıcınızı çok sık temizlemeniz gerektiğini fark ettiyseniz, «dönüştürme kalitesini» veya ikiye ayırma ayarlarını değiştirmeyi düşünün. «En İyi (iThresholding)» ayarını kullanıyorsanız (tarama yazılımınızda farklı bir ad kullanılıyor olabilir), Kontrast değerinizi azaltmanın görüntülerinizdeki çizgi sıklığını büyük ölçüde azalttığını görebilirsiniz.

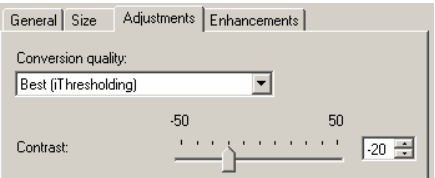

¾ **Görüntülerde büyük siyah çerçeveler veya görüntülerin görüntüleyicide çok küçük görünmesi** 

i1800 Serisi Tarayıcı, normalde, taranan belgeleri «Otomatik Olarak Algıla ve Düzelt» isleminden geçirmeye ayarlıdır. Yazılımınızda bu özellik «Otomatik Olarak Kırp ve Eğriliği Gider» veya benzeri bir ad taşıyabilir, ancak işlevi aynıdır. Bu özellik tarayıcının yalnızca taranan sayfadan oluşan, düzgün görüntüler oluşturmasına olanak sağlar.

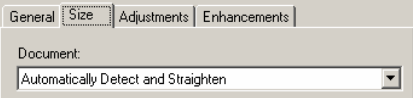

Tarayıcının siyah arka planları çizik veya kirliyse ve bu nedenle ışığı yansıtıyorsa, tarayıcının Otomatik Algıla ve Düzelt özelliği sayfa kenarını doğru bir şekilde tanımlayamayabilir ve belgenin bir tarafında büyük bir siyah çerçeve bırakabilir. Bu sorun, görüntüleme kılavuzları veya cam bölme üzerinde ışığı yansıtan toz veya kir nedeniyle de oluşabilir.

#### **Örnekler:**

**A**

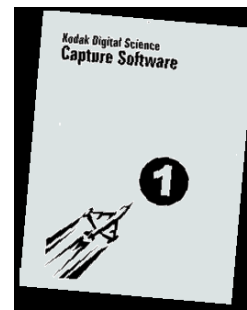

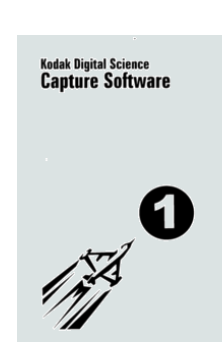

Bu, **Otomatik Olarak Algıla ve Düzelt** seçeneği kullanılmadan taranmış bir belgenin bir ana bilgisayar tarama uygulamasının görüntüleyicisinde nasıl görünebileceğinin bir temsilidir.

Bu, aynı belgenin, **Otomatik Olarak Algıla ve Düzelt** seçeneği etkin durumdayken taranmış halidir.

**B**

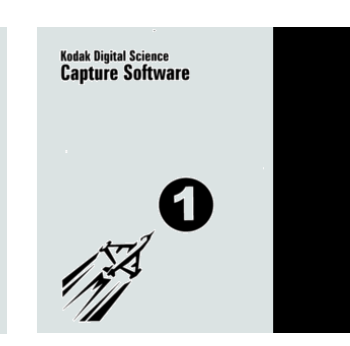

#### **C**

Bu, ön taraf taramasında siyah arka planın sağ tarafında bir çizik veya yansıtma olduğu takdirde, aynı belgenin ana bilgisayardaki yazılımın görüntüleyicisinde nasıl görünebileceğine bir örnektir.

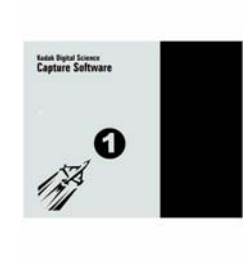

#### **D**

Bu, aynı görüntünün (C'de gösterilen gibi), ana bilgisayardaki yazılımın görüntüleyicisinde pencereye otomatik olarak boyutlandırılıp sığdırılmış halinin nasıl görüneceğine bir örnektir.

# **SERVøSLE øLGøLø KONULAR**

**Bu kısımda verilen bilgiler yalnızca Amerika Birleúik Devletleri ve Kanada'daki Servis ve Destekle ilgilidir. Kodak dünyanın birçok ülkesinde ürünlerimiz için Servis ve Destek sa÷lamaktadır. Amerika Birleúik Devletleri ve Kanada dıúındaki ülkeler için, e÷itmen size yerel Kodak Servis bölgenizin bilgilerini tam olarak verecektir.** 

Siz tarayıcıyı kullandıkca, operatörün düzeltemeyeceği sorunlar ortaya çıkabilir. Bu bölümde Kodak Servisiyle bağlantı kurmak için bilmeniz gereken her sey ele alınacaktır.

Kullanım Kılavuzu'nda Bölüm 1, *Servis ve Destekle Görüúme*'yi açın.

Amerika Birleşik Devletleri ve Kanada için telefon numaraları:

#### **Kodak Saha Servisi: 1-800-356-3253 (1-800-3KODAK3)**

Bu numara, tarayıcınızla ilgili bir sorunu giderme veya gelecek koruyucu bakım amacıyla işyerinizi ziyaretini kararlaştırmak üzere yerel Saha Teknisyeninizle bağlantı kurmak için kullanılabilir.

#### $Sat$ **c***n***<sub><b>iz**:</sub>

Kodak'ın Katma Değerli Satıcısı destek gereksinimlerinizde size memnuniyetle yardımcı olacaktır. Telefon numarasını buraya yazarak, Destek Sözleşmesi güncelleştirmeleri satın almaya veya onların sunabileceği özel hizmetlerden yararlanmaya gereksinim duyduğunuzda hemen elinizin altında bulunmasını sağlayın.

#### **Servisler: 1-800-525-6325 (1-800-52KODAK)**

Kodak işinizde başarılı olmanıza yardımcı olmak üzere hazırlanmış çok sayıda profesyonel servise sahiptir. Ek tarayıcı operatör eğitimi, Kodak yazılım uygulaması eğitimi veya tarayıcı taşıma servisleri hakkında bilgi almak için bu numarayı arayabilirsiniz.

#### ¾ **Servisle Görüúme**

Bizimle görüşürken Kodak Servisinin size daha iyi yardımcı olmasına katkıda bulunmak için yapabileceğiniz birkaç sey var. Lütfen aradığınız zaman asağıdaki bilgileri hazırda bulundurun.

- Kodak Tarayıcınızın K Numarası.
- Operatör Günlüğünde bulunan tüm hata kodu numaraları.
- Sorunun tam açıklaması.
- Saha Teknisyeninin çağrıya geri dönebileceği bir ilgili kişi adı ve telefon numarası.

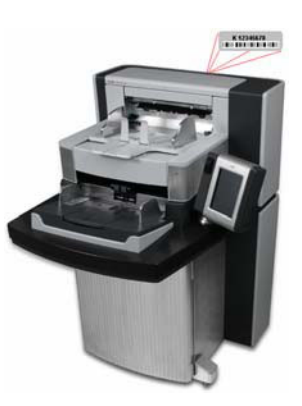

#### ¾ **Servis Sözleúmeleri ve Güncelleútirmeleri**

Yerel Saha Teknisyeniniz tarayıcınız Garanti yeva Kodak Servis Sözlesmesi kapsamındayken size yanıt süresi ayrıntılarını ve kapsama giren servis saatini verebilir. Standart bir Servis Sözlesmesi yılda iki kez koruyucu bakım ziyareti içerir. Servis Sözlesmeleri güncelleştirmelerinden de yararlanılabilir. Ek ayrıntılar için Saha Teknisyeninizle konusun veya destek hizmetleri için daha önce listeye kaydettiğiniz numarayı arayın.

# **FAALIYET**

Her öğrenci K Numarasının nerede olduğunu ve destek için hangi numaraların aranacağını bilmelidir.

**GÜVENLøK**

Kullanım Kılavuzu'nda Bölüm 1, *Güvenlik Bilgileri*'ni açın.

¾ **Uyarı Etiketleri**: Tarayıcıyı çalıútırırken veya bakımı yaparken tüm uyarı etiketlerine dikkat edin.

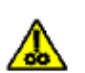

DİKKAT: Hareketli parçalar; dokunmayın.

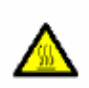

DİKKAT: Sıcak yüzey; dokunmayın.

- **≻** Kullanıcı Önlemleri: Kullanıcılar ve çalışanlarının, her türlü makinenin kullanımına yönelik genel önlemleri uygulaması gerekmektedir. Bu önlemler, bunlarla sınırlı olmamak kaydıyla, aşağıdakileri içerir:
	- Bol giysiler, kol yenleri düğmesiz kıyafetler vs. giymeyin.
	- Bol takılar, bilezikler, iri yüzükler, uzun kolyeler vb. kullanmayın.
	- Saçlar kısa olmalı, gerekirse saç filesi kullanılmalı veya uzun saçlar topuz şeklinde bağlanmalıdır.
	- Makinenin içine çekilebilecek diğer her türlü gevşek nesneyi alandan kaldırın.
	- Zihin yorgunluğunu önlemek için yeteri kadar mola verin.
	- Yalnızca önerilen temizlik sarf malzemelerini kullanın.
	- Tüplü/basınçlı hava kullanmayın.

Yöneticiler çalışma şekillerini gözden geçirmeli ve tarayıcının veya her türlü mekanik aygıtın çalıştırılmasına dair is tanımının bir parçası olan bu önlemlere uyulmasını sağlamalıdır.

¾ **Yanıcı Basınçlı Hava ve Temizlik Maddeleri**: Tarayıcının bakımında basınçlı hava kullanımı önerilmez. Operatörler bu ekipmanın bakımında yanıcı basınçlı hava veya yanıcı temizlik maddelerini ASLA kullanmamalıdır.

# **DİĞER KONULAR**

#### ¾ **Tüketim Malzemelerinin Satın Alınması**

En Katma Değerli Satıcılar (VAR'ler) müşterilerine, önerilen Kodak tüketim malzemelerini almalarını önerir. Tüketim malzemelerinizi satın alacak kanal bulmada yardıma gereksinim duyuyorsanız, eğitmeninizle veya Kodak Saha Teknisyeninizle konuşun.

# *Kodak* **i1800 Serisi Tarayıcı için Tüketim Malzemesi De÷iútirme Günlü÷ü**

# **K#\_\_\_\_\_\_\_\_\_\_\_\_**

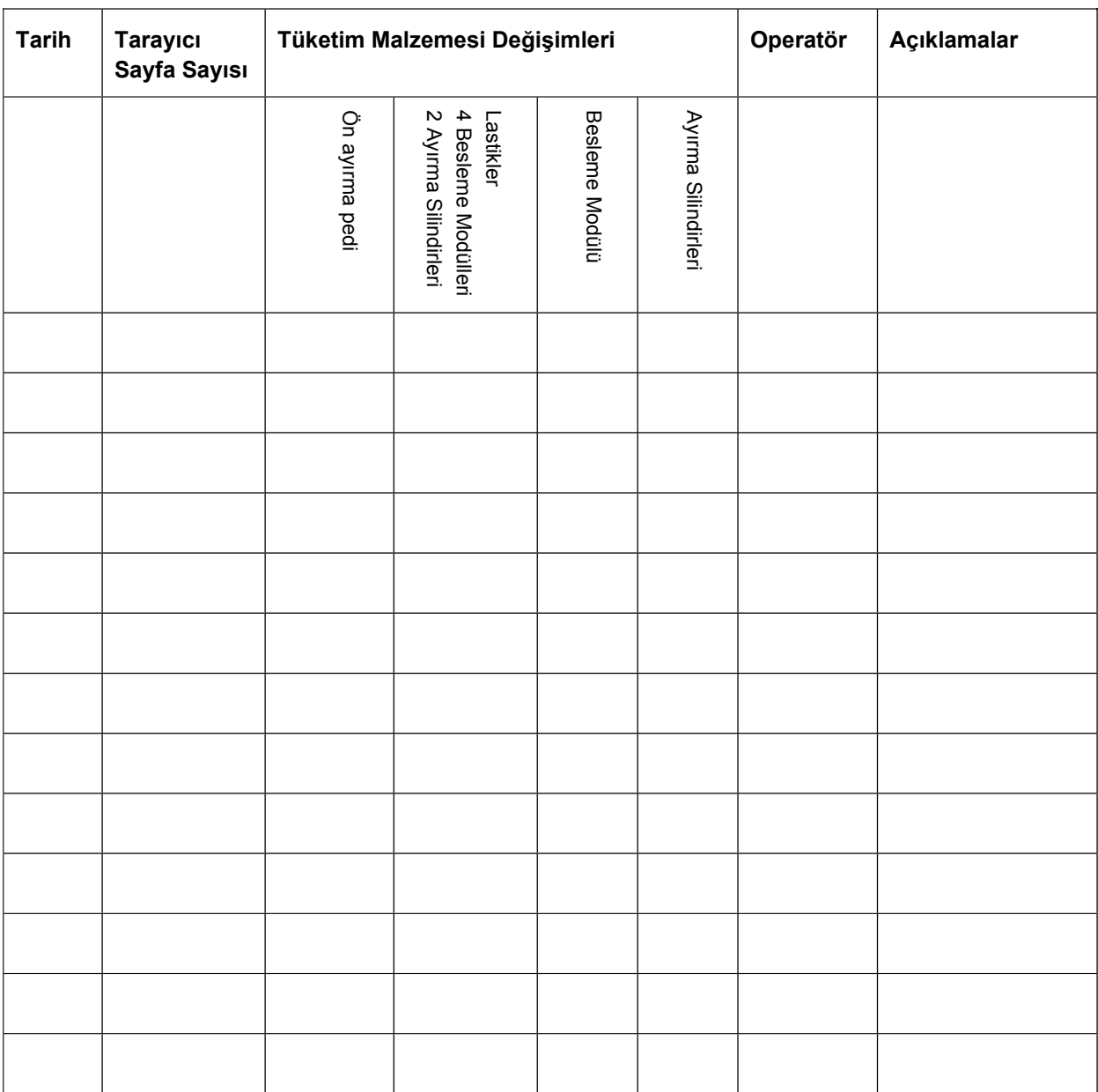

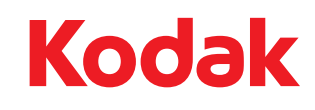

# Kodak KFT<br>Document Imaging<br>Timar u. 20<br>H-1034 Budapest<br>HUNGARY

Eastman Kodak Company<br>343 State Street<br>Rochester, NY 14650 U.S.A.<br>© Kodak, 2007. Tüm hakları saklıdır.<br>TM: Kodak